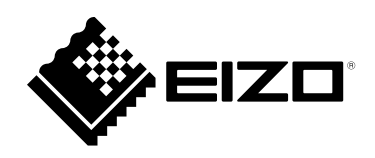

# **Руководство по установке DuraVision**® FDF2711W-IP

**Цветной ЖК-монитор**

**Software Version 5.5**

#### **Важно**

**Внимательно прочтите данное «Руководство по установке», а также «Installation Manual (Руководство по установке)» и «Instruction Manual (Руководство по эксплуатации)», чтобы ознакомиться с правилами безопасной и эффективной эксплуатации.**

**Сохраните это руководство, чтобы в дальнейшем использовать его для справки.**

• **Последнюю информацию об изделии, в том числе «Руководство по установке», можно получить на нашем вебсайте :**

 **[www.eizoglobal.com](https://www.eizoglobal.com)**

### **ПРЕДУПРЕДИТЕЛЬНЫЕ СИМВОЛЫ**

В настоящем руководстве и на устройстве используются следующие предупредительные символы. Они указывают на важную информацию. Пожалуйста, уделяйте ей должное внимание.

#### **ПРЕДУПРЕЖДЕНИЕ**

Пренебрежение информацией, относящейся к символу

«ПРЕДУПРЕЖДЕНИЕ», может привести к серьезной травме или угрозе жизни.

#### **ВНИМАНИЕ**

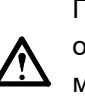

Пренебрежение информацией, относящейся к символу «ВНИМАНИЕ», может привести к травме средней тяжести и/или материальному ущербу либо повреждению устройства.

Обозначает предупреждение или необходимость соблюдать осторожность. Например, символ  $\sqrt{4}$  опасность поражения электрическим током.

Обозначает запрещенное действие. Например, символ  $\mathcal{N}$  означает «Не разбирать».

#### **Связанные руководства**

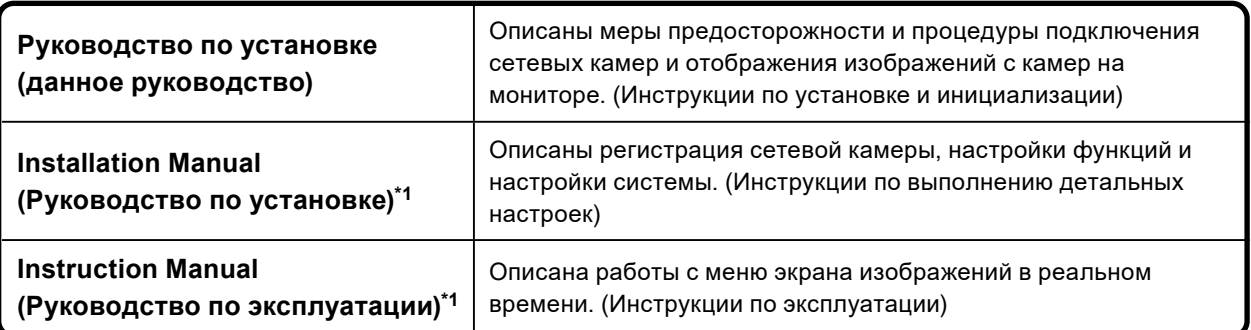

\*1 Instruction Manual (Руководство по эксплуатации) и Installation Manual (Руководство по установке) для последней используемой версии программного обеспечения можно получить на веб-сайте компании. В меню «Support (Поддержка)» выберите «Manuals (Руководства)», в поле «Enter model name (Введите название модели)» введите «FDF2711W-IP» и щелкните по кнопке «Search (Поиск)». [www.eizoglobal.com](https://www.eizoglobal.com)

Требуется установка Adobe® Acrobat® Reader®.

Это устройство было специально адаптировано для использования в регионе, в который оно изначально поставлялось. При использовании этого устройства за пределами данного региона оно может работать не так, как указано в его характеристиках.

Никакая часть этого руководства не может быть воспроизведена, сохранена в системе хранения данных или передана в любой форме, любыми средствами — электронными, механическими или любыми другими — без предварительного согласия корпорации EIZO Corporation, полученного в письменной форме.

Корпорация EIZO Corporation не принимает на себя обязательств по обеспечению конфиденциальности предоставляемого материала или информации без предварительных договоренностей, соответствующих соглашению корпорации EIZO Corporation относительно указанной информации. Несмотря на то, что были приняты все меры для обеспечения актуальности информации, содержащейся в данном руководстве, следует учесть, что технические характеристики монитора EIZO могут изменяться без предварительного уведомления.

## <span id="page-2-0"></span>**МЕРЫ ПРЕДОСТОРОЖНОСТИ**

## **ВАЖНО**

Для обеспечения личной безопасности и правильного обслуживания внимательно прочтите данный раздел и предупреждения на мониторе.

#### **Расположение предупреждений**

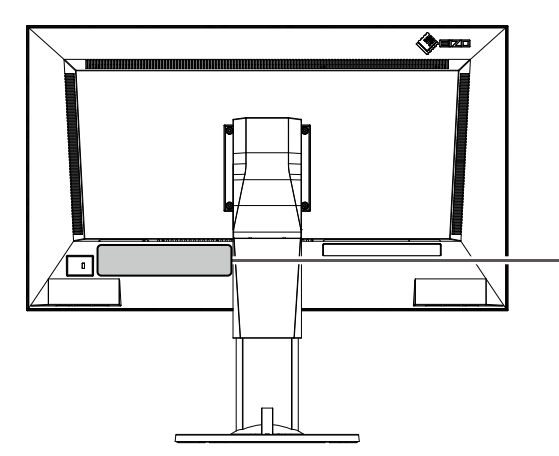

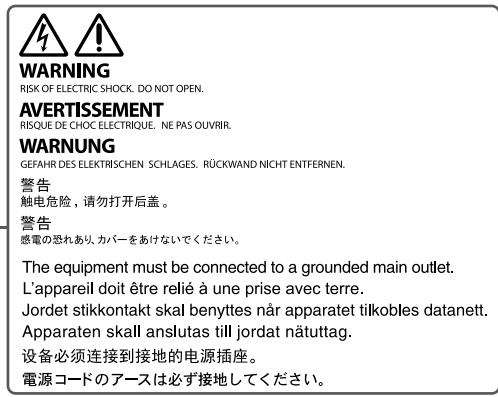

## **WARNING**

**При появлении дыма, исходящего из устройства, запаха гари или необычных звуков немедленно обесточьте устройство и обратитесь к местному представителю EIZO за помощью.** Попытка эксплуатации неисправного устройства может привести к пожару, поражению

электрическим током или повреждению оборудования.

#### **Не открывайте корпус и не модифицируйте устройство.**

Поскольку в данном изделии содержатся внутренние компоненты, которые могут находиться под высоким напряжением или иметь высокую температуру, прикосновение ко внутренним компонентам может привести к поражению электрическим током или ожогу. Кроме того, модификация изделия может привести к пожару или поражению электрическим током

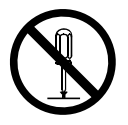

#### **Для выполнения любого обслуживания обращайтесь к квалифицированным специалистам по обслуживанию.**

Не пытайтесь обслуживать данное изделие самостоятельно, поскольку открытие или снятие крышек может привести к пожару, поражению электрическим током или повреждению оборудования.

#### **Храните мелкие предметы и жидкости вдалеке от устройства.**

Случайное попадание мелких предметов или пролитой жидкости внутрь корпуса через вентиляционные отверстия может привести к пожару, поражению электрическим током или повреждению оборудования. В случае попадания какого-либо предмета или жидкости внутрь корпуса немедленно обесточьте устройство. Перед последующей эксплуатацией обратитесь к квалифицированному специалисту по ремонту и техническому обслуживанию для выполнения проверки.

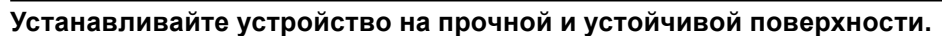

Установленное на ненадлежащей поверхности устройство может упасть, что приведет к травмам или повреждению оборудования. В случае падения устройства немедленно отключите питание и обратитесь за рекомендацией к местному представителю EIZO. Использование поврежденного устройства может привести к пожару или поражению электрическим током.

## **WARNING**

#### **Эксплуатируйте устройство в соответствующем месте.**

Невыполнение этого требования может привести к пожару, поражению электрическим током или повреждению оборудования.

• Не устанавливайте на открытом воздухе.

- Не размещайте устройство в транспортных средствах (морских и воздушных судах, поездах, автомобилях и пр.), где оно может подвергаться сильной вибрации или толчкам.
- Не размещайте в пыльных и влажных местах.
- Не размещайте в местах с агрессивными газами (такими как сернистый газ, сероводород, двуокись азота, хлор, аммиак и озон).
- Не размещайте в местах с пылью, веществами, ускоряющими коррозию в атмосфере (такими как хлористый натрий и сера), проводящими металлами и т.д.
- Не размещайте в местах, где на экран могут попадать брызги воды (в ванной комнате, кухне и пр.).
- Не размещайте в местах, где экран подвержен непосредственному воздействию пара.
- Не размещайте вблизи теплогенерирующих устройств или увлажнителей.
- Не размещайте изделие под прямыми солнечными лучами.
- Не размещайте в местах с горючим газом.

**Для предотвращения опасности удушения храните пластиковые упаковочные пакеты в недоступном для детей месте.**

**Используйте входящий в комплект шнур питания, подключаемый к стандартной для вашей страны штепсельной розетке.**

Убедитесь в соблюдении пределов номинального напряжения, на которое рассчитан шнур питания.

Невыполнение этого требования может привести к пожару или поражению электрическим током. Электропитание: 100–240 В пер.т. 50/60 Гц

**При отключении кабеля питания крепко возьмитесь за вилку и потяните.** Не тяните за кабель, в противном случае он может быть поврежден, что может привести к возгоранию или поражению электрическим током.

#### **Оборудование должно быть подключено к заземленной штепсельной розетке питающей сети.**

Невыполнение этого требования может привести к пожару или поражению электрическим током.

#### **Используйте надлежащее напряжение.**

- Устройство предназначено для эксплуатации только при определенном напряжении. Подключение к источнику с напряжением, отличным от указанного в данном Руководстве пользователя, может привести к пожару, поражению электрическим током или повреждению оборудования.
- Не допускайте перегрузок силовой цепи это может привести к пожару или поражению электрическим током.

#### **Будьте осторожны при обращении со шнуром питания.**

- Не ставьте на шнур устройство или другие тяжелые предметы.
- Не тяните и не завязывайте шнур.

В случае повреждения шнура питания прекращайте его использование. Использование поврежденного шнура может привести к пожару или поражению электрическим током.

**Русский**

## **WARNING**

**Не прикасайтесь к вилке или кабелю питания, когда они начинают искрить.** Прикосновение к ним может привести к поражению электрическим током.

#### **В случае подсоединения кронштейна-стойки см. руководство пользователя кронштейнастойки и обеспечьте надежность установки устройства.**

В противном случае установка может отсоединиться, что может привести к нанесению травм и /или повреждению оборудования. В случае падения устройства немедленно обратитесь за рекомендацией к местному представителю EIZO. Не используйте поврежденное устройство. Использование поврежденного устройства может привести к пожару или поражению электрическим током. При повторном подсоединении подставки с регулируемым наклоном используйте те же самые винты и затяните их надежно.

#### **Не прикасайтесь к поврежденной ЖК-панели голыми руками.**

Жидкие кристаллы ядовиты. При любом контакте с панелью тщательно промойте кожу. Жидкие кристаллы, которые могут вытечь из панели, являются ядовитыми при попадании в глаза или рот, при их попадании в глаза или рот тщательно промойте места контакта большим количеством воды и обратитесь к врачу.

## **ВНИМАНИЕ**

#### **Будьте осторожны при переноске устройства.**

При перемещении устройства отсоединяйте шнур питания и кабели. Перемещение устройства с присоединенным шнуром опасно. Это может привести к травме.

**При переноске устройства возьмите его и держите крепко, поддерживая снизу, как показано на рисунке справа.**

Падение устройства может привести к травмам либо повреждению оборудования.

### **Не блокируйте вентиляционные отверстия на шкафу.**

- Не кладите никакие объекты на вентиляционные отверстия.
- Не устанавливайте устройство в места с плохой вентиляцией либо недостаточным пространством.
- Не эксплуатируйте лежащее на боку или перевернутое изделие.

Закрытие вентиляционных отверстий нарушает правильный воздушный поток и может привести пожару, поражению электрическим током или повреждению оборудования.

#### **Не прикасайтесь к вилке влажными руками.**

В противном случае возможно поражение электрическим током.

#### **Используйте легкодоступную штепсельную розетку.**

Это обеспечит возможность быстрого отключения электропитания в случае возникновения какойлибо проблемы.

#### **Периодически очищайте область около штепселя.**

Пыль, вода или масло на штепселе могут привести к пожару.

#### **Перед чисткой устройства отключайте его от розетки.**

Чистка устройства, подключенного к электророзетке, может привести к поражению электрическим током.

#### **Если устройство не будет использоваться в течение длительного промежутка времени, отключите питание устройства и отсоедините кабель питания от настенной розетки для обеспечения безопасности и экономии электроэнергии.**

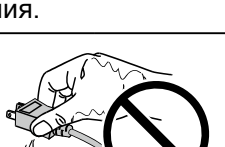

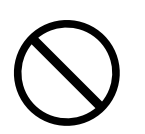

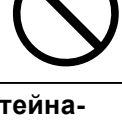

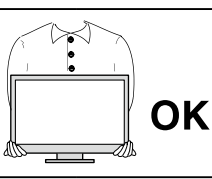

## <span id="page-5-0"></span>**Примечание в отношении данного монитора**

## **Об эксплуатации данного изделия**

Данное изделие подходит для вывода изображений, получаемых с камер наблюдения. Перед эксплуатацией изделия в областях, подобных указанным ниже и требующих исключительно высоких надежности и безопасности, принимайте меры для обеспечения безопасности.

- Средства транспортировки (морские и воздушные суда, поезда, автомобили и пр.)
- Различные устройства защиты, такие как устройства, используемые для предотвращения катастроф и правонарушений
- Оборудование и приборы, которые непосредственно связаны с жизнью человека (медицинские приборы, такие как системы жизнеобеспечения или оборудование, используемое в операционной)
- Устройства ядерного контроля (системы ядерного контроля, системы безопасности, используемые на АЭС и пр.)
- Основное коммуникационное оборудование (системы управления для транспортных систем, системы управления воздушным движением и пр.)

Гарантия на данное изделие может не распространяться на способы применения, не описанные в данном руководстве.

Технические характеристики, приведенные в этом руководстве, применимы только когда применяются соответствующие спецификациям шнур питания и сигнальные кабели.

С данным изделием можно использовать только вспомогательные устройства, изготовленные или рекомендованные компанией.

## <span id="page-6-0"></span>**О ЖК-панели**

ЖК-панели производятся по высокоточной технологии. Хотя на ЖК-панели могут появляться неподсвеченные или пересвеченные пиксели, это не является неисправностью. Доля работающих точек: минимум 99,9994 %.

Согласно нашим измерениям, для стабилизации работы монитора необходимо около 30 минут. Подождите около 30 минут или дольше после включения монитора, прежде чем начать регулировку.

Чтобы компенсировать изменения освещенности при длительной работе и обеспечить стабильное изображение, нужно задать пониженное значение яркости монитора.

Когда изображение на экране меняется после того, как одно и то же изображение демонстрировалось в течение длительного времени, может появиться остаточное изображение. После вывода на экран некоторых изображений, даже в течение краткого времени, возможно появление остаточного изображения. Избавиться от этого эффекта можно сменой изображения или отключением электропитания на несколько часов.

Задняя подсветка ЖК-панели имеет определенный срок службы. Если экран становится темным или начинает мерцать, обратитесь к местному представителю EIZO.

Не нажимайте сильно на ЖК-панель или край рамки, поскольку это может привести к появлению такого дефекта отображения, как интерференционные помехи. Если нажимать на поверхность панели ЖКД продолжительное время, могут ухудшиться характеристики жидкокристаллических ячеек, или панель ЖКД может быть повреждена. (Если на панели остаются следы давления, оставьте монитор с черным или белым экраном. Следы могут исчезнуть).

Не царапайте и не нажимайте на панель ЖКД острыми предметами, это может привести к повреждению панели ЖКД. Не протирайте панель салфетками, так как могут появиться царапины.

## **Об установке**

При установке монитора на полке убедитесь, что по бокам, сзади и сверху монитора достаточно места.

Если монитор приносят из холодного помещения или температура в помещении быстро повышается, на внешних и внутренних поверхностях монитора могут появиться капли конденсации. В таком случае включать монитор нельзя. Нужно подождать, пока конденсат исчезнет, в противном случае он может стать причиной повреждений монитора.

Если данное изделие размещается на столе с лакокрасочным покрытием, краска может прилипать к нижней части изделия из-за особенностей состава резины.

## **Очистка**

Рекомендуется регулярно очищать монитор, чтобы сохранить его внешний вид и продлить срок эксплуатации (за подробной информацией обращайтесь к Instruction Manual (Руководство по эксплуатации)).

## <span id="page-7-0"></span>**Отказ от ответственности**

Компания не несет ответственности ни за какой ущерб (включая упущенную выгоду и пр.), нанесенный непосредственно или косвенно использованием данного изделия или его неисправностями и пр. (включая, среди прочего, ущерб, нанесенный следующим).

- 1. Неправильное использование клиентом или небрежность с его стороны
- 2. Выполненные клиентом разборка, ремонт или модификация
- 3. Невозможность отображения изображений по каким-либо причинам, включая неисправности или отказы данного изделия
- 4. Использование изделия вместе со сторонним устройством
- 5. Нарушение неприкосновенности частной жизни и подобные случаи, произошедшие по какой-либо причине, имеющей отношение к изображениям, которые просматривал клиент
- 6. Потеря зарегистрированной или записанной информации по какой-либо причине

Хотя данное изделие отображает изображения с камер наблюдения, его использование само по себе не предотвращает правонарушения непосредственно.

## **Требования по защите в сети**

Поскольку данное изделие используется подключенным к сети, существуют следующие риски

- 1. Утечка информации через данное изделие.
- 2. Несанкционированное использование данного изделия третьими лицами со злым умыслом.
- 3. Нарушение или приостановка эксплуатации данного изделия третьими лицами со злым умыслом.

С целью предотвращения ущерба от вышеуказанных действий на пользователя возлагается ответственность за принятие адекватных мер по обеспечению защиты в сети, включая указанные ниже.

- Используйте данное изделие в сети, защищенной брандмауэром или другой системой сетевой защиты.
- Периодически меняйте пароль администратора.

## **СОДЕРЖАНИЕ**

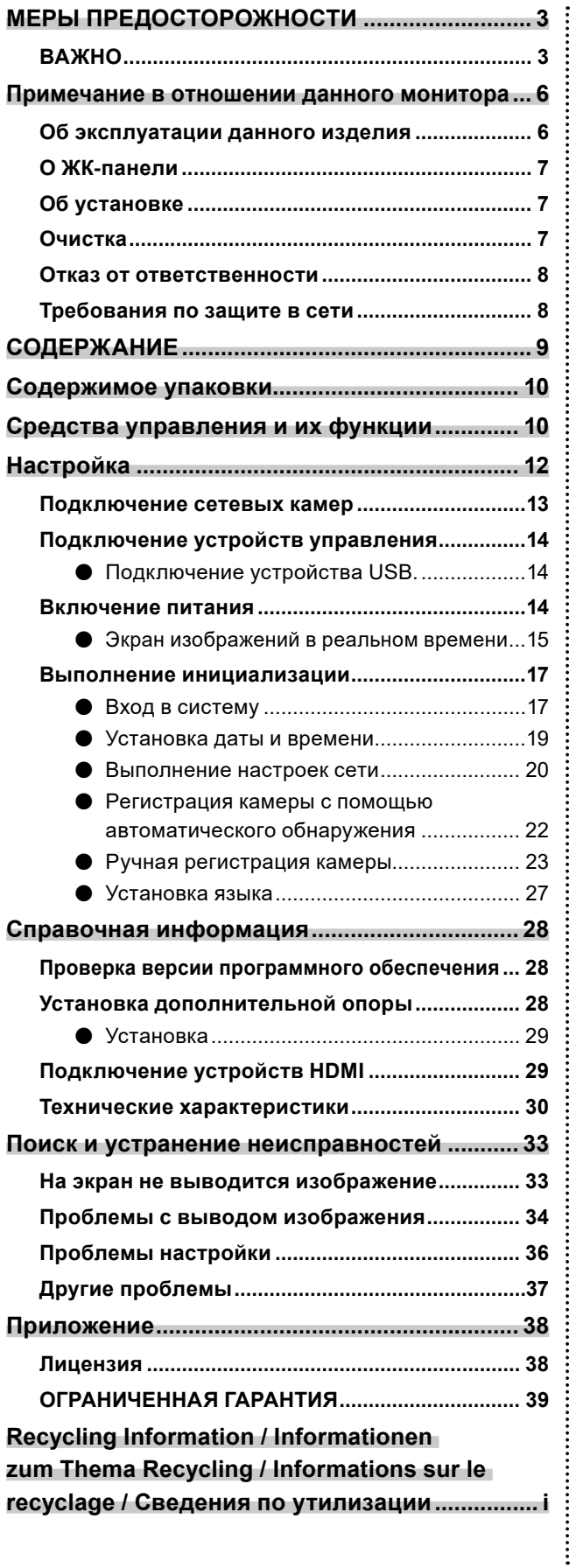

## <span id="page-9-0"></span>**Содержимое упаковки**

Проверьте наличие в упаковке всех следующих комплектующих. Если какие-либо из них отсутствуют или повреждены, обратитесь к своему дилеру или к местному представителю EIZO.

- 
- Блок монитора Руководство по установке (данное руководство)
- 
- Шнур питания Контактные адреса

#### **Примечание**

• Рекомендуется сохранить упаковочные коробку и материалы для последующего использования, например, для перемещения или транспортировки изделия.

## **Средства управления и их функции**

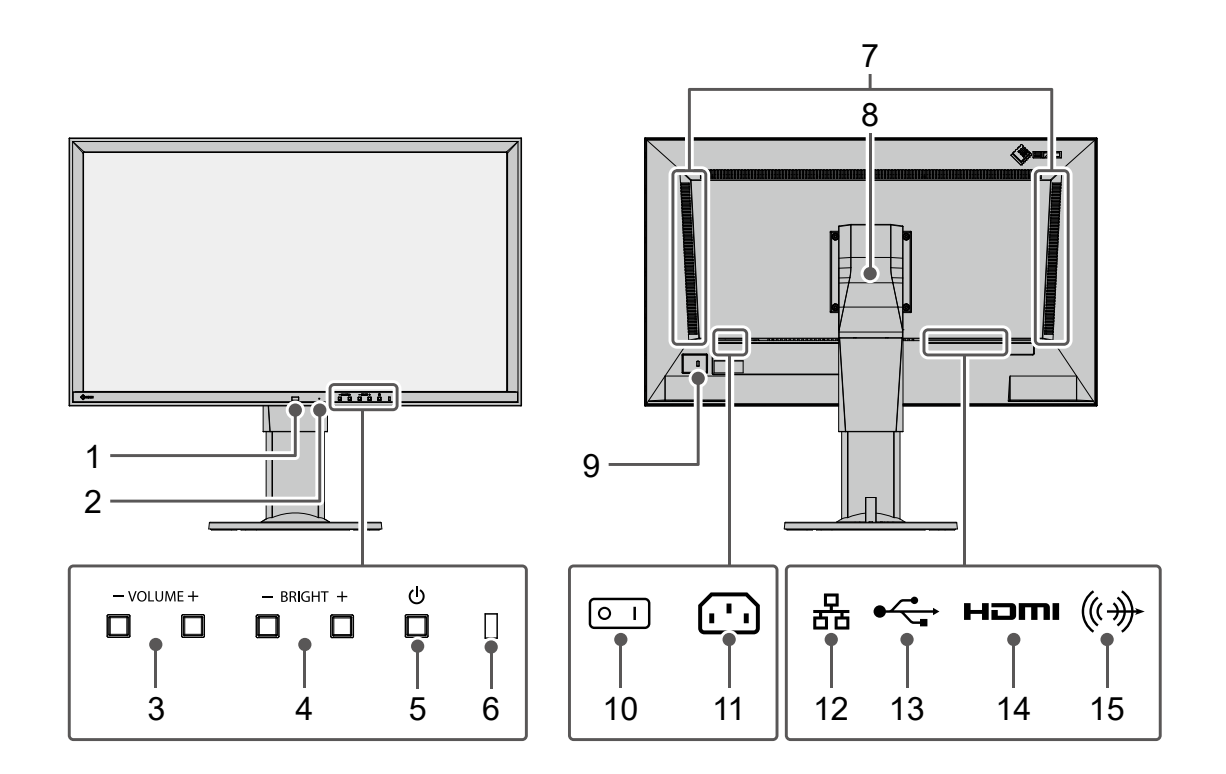

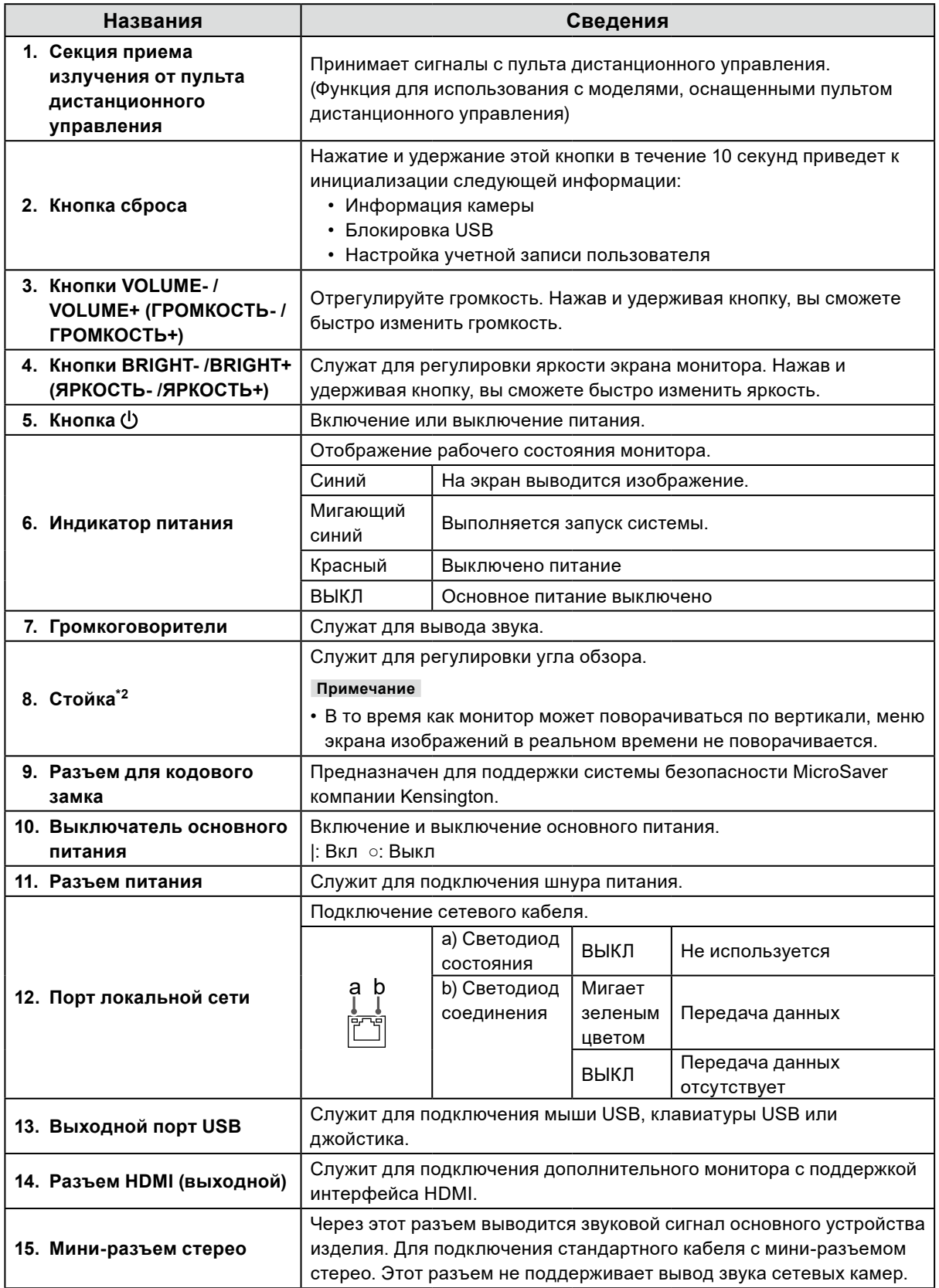

\*1 Стойку данного изделия можно заменить дополнительной опорой (или другой дополнительно поставляемой стойкой). За подробной информацией о замене стойки обратитесь к разделу «Установка дополнительной опоры» (стр. 28).

## <span id="page-11-0"></span>**Настройка**

Настройте систему, чтобы на мониторе появились изображения с сетевых камер.

Также управление данным изделием и его настройка осуществляется с помощью мыши USB или клавиатуры USB.

### **Порядок настройки**

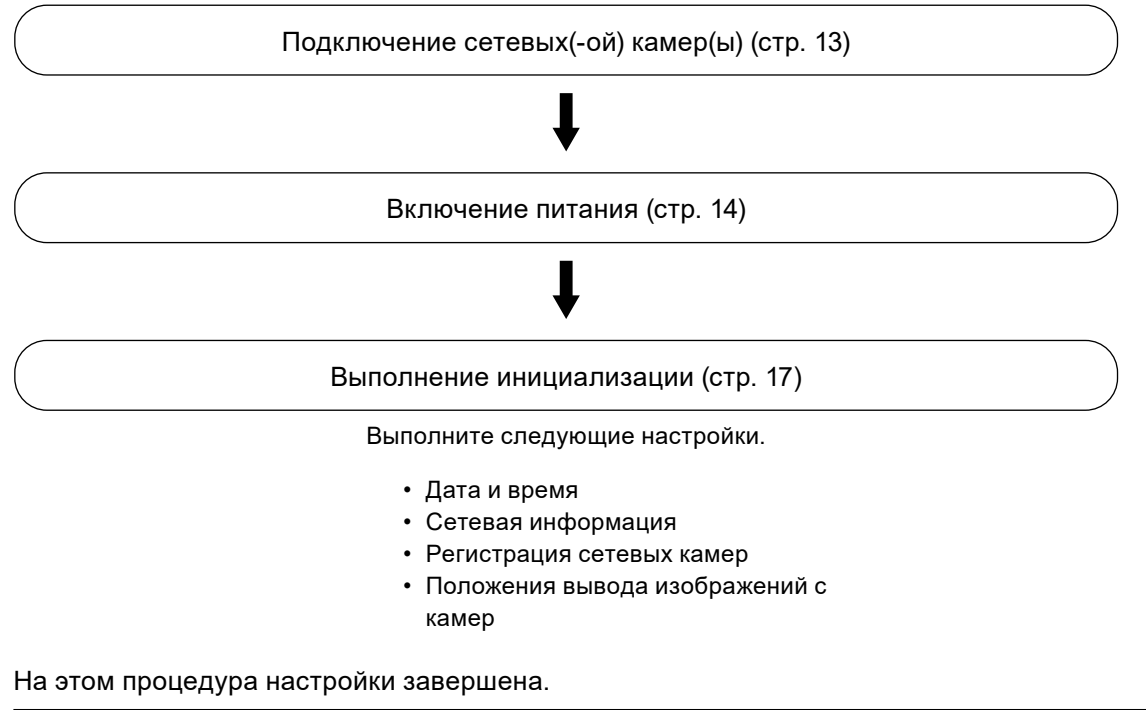

#### **Примечание**

• Начальные настройки можно выполнить из веб-браузера компьютера, подключенного к той же сети. За подробной информацией о настройке из веб-браузера обратитесь к «Installation Manual (Руководство по установке)».

## <span id="page-12-0"></span>**Подключение сетевых камер**

Подключите к данному изделию сетевую камеру и монитор, следуя приведенной ниже процедуре.

#### **1. Подключите сетевую камеру к монитору через сетевой концентратор.**

1. Подключите сетевой кабель (кабель прямого подключения, Cat 5e или выше) к монитору и порту локальной сети сетевого концентратора.

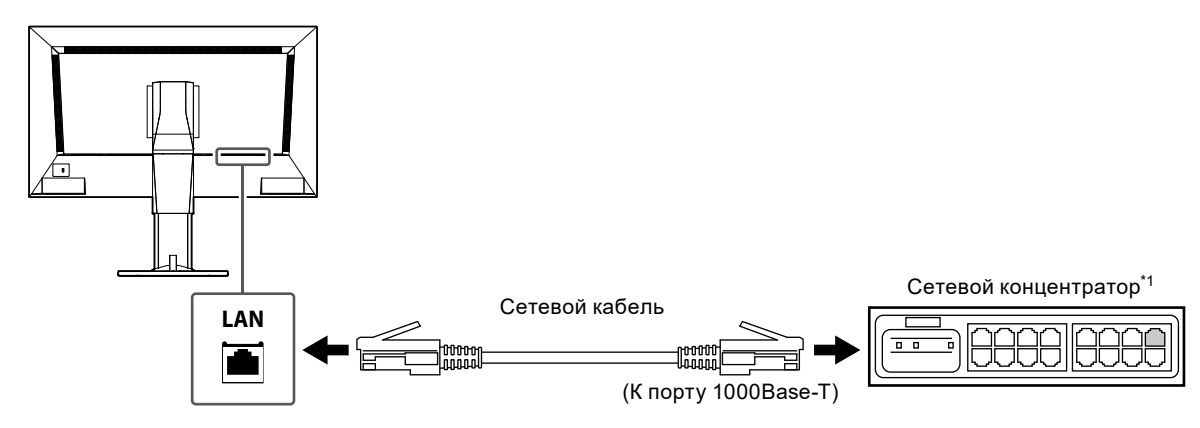

- \*1 Используйте концентратор, совместимый со стандартом 1000Base-T. Для некоторых сетевых камер концентратор должен быть совместим с функцией PoE. За информацией по правильному использованию концентратора обратитесь к руководству пользователя сетевой камеры.
- 2. Подключите сетевые камеры к сетевому концентратору. За информацией о соединении сетевых камер и сетевого концентратора обращайтесь к

руководству пользователя сетевой камеры.

#### **Пример подключения**

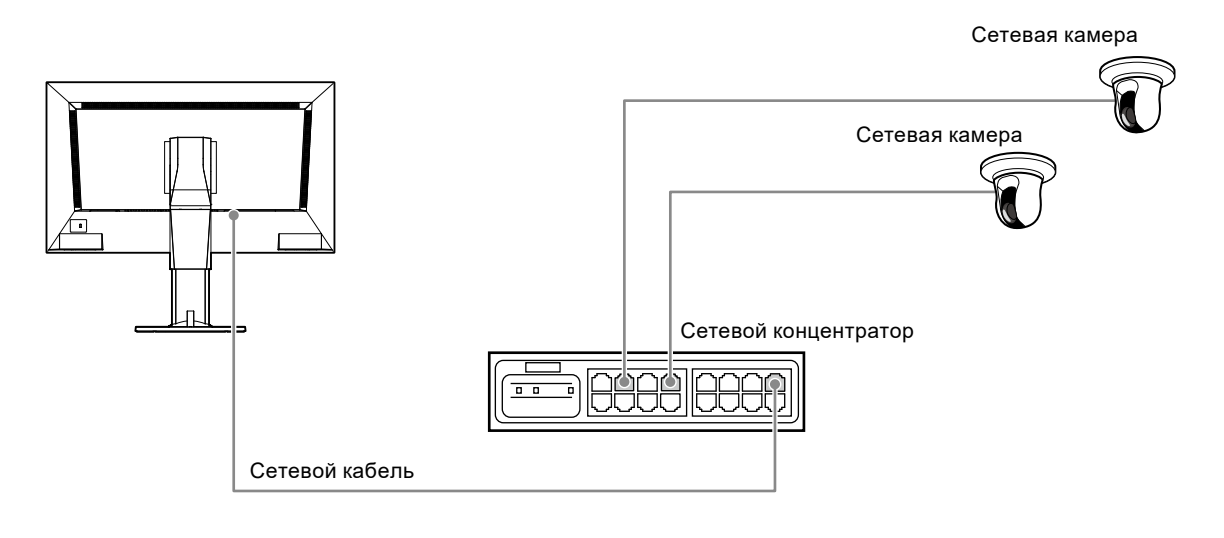

#### **Примечание**

• Возможна регистрация максимум 48 сетевых камер.

#### **2. Подключите шнур питания к разъему питания монитора и вставьте вилку шнура питания в розетку электросети.**

Вставьте разъем шнура питания до упора в гнездо в мониторе.

#### **Внимание**

• При прокладке кабелей не сматывайте их.

## <span id="page-13-0"></span>**Подключение устройств управления**

### **●Подключение устройства USB.**

Подключите мышь USB, клавиатуру USB или джойстик к выходному порту USB.

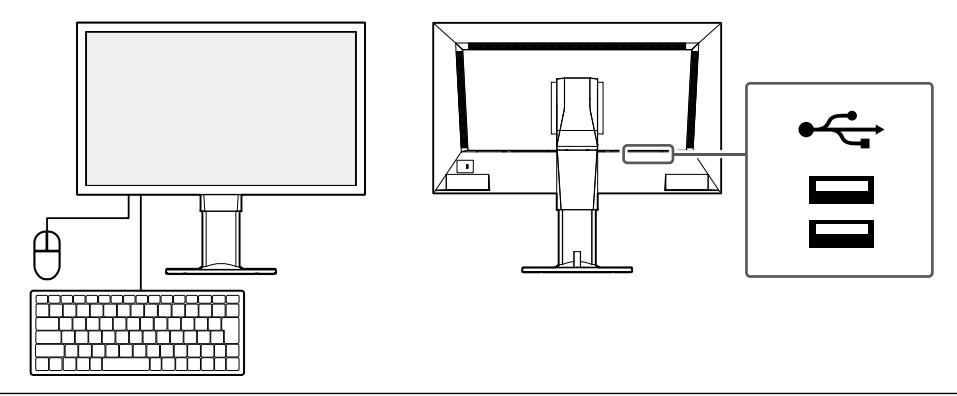

#### **Примечание**

- Подключите мышь USB, клавиатуру USB или джойстик к выходному порту USB.
- AXIS T8311

## **Включение питания**

#### **1. Включите расположенный сзади монитора выключатель основного питания.**

Выключатель основного питания включен по умолчанию в заводских настройках.

#### **2. Нажмите на передней панели монитора.**

Индикатор питания начнет светиться синим светом и отобразится экран изображений в реальном времени.

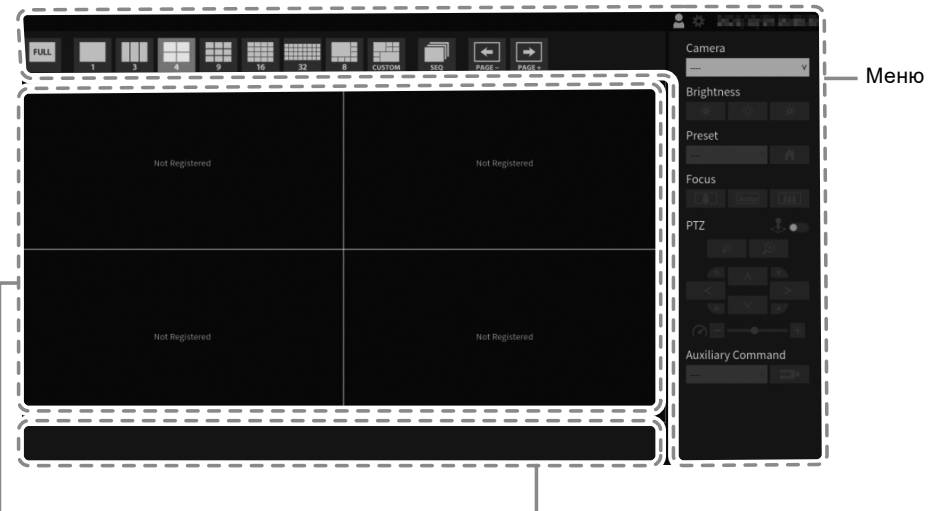

#### Область вывода изображений с сетевой камеры Область вывода сообщений

#### <span id="page-14-0"></span>**Внимание**

- До появления экрана изображений в реальном времени после включения основного питания требуется приблизительно одна минута. (Отображается вращающийся прямоугольник, указывающий, что выполняется запуск.) Не выключайте монитор во время запуска.
- Если не зарегистрировано ни одной сетевой камеры, в области вывода видеоизображений выводится сообщение «Not Registered (Не зарегистрировано)».

**Примечание**

• Чтобы выключить питание, нажмите  $\bigcup$  на передней панели монитора.

#### **●Экран изображений в реальном времени**

Описаны основные операции работы с экраном изображений в реальном времени. За подробной информацией обращайтесь к «Instruction Manual (Руководство по эксплуатации)».

#### **Операции меню**

Управление различными меню может осуществляться с помощью мыши USB, клавиатуры USB или джойстика.

Если меню не отображается, щелкните по экрану, используя мышь USB, чтобы отобразить меню.

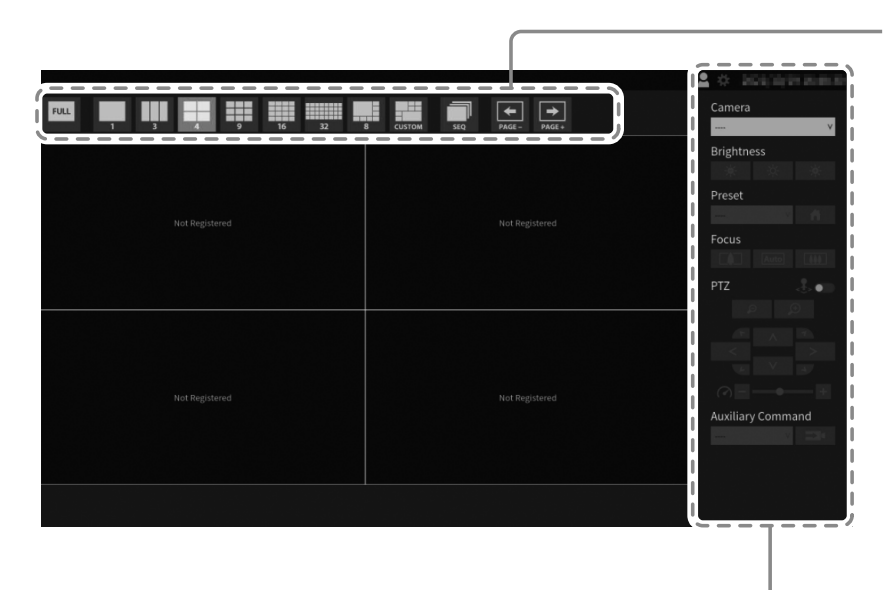

Меню выбора режима отображения

Меню настройки системы / меню управления камерой

#### **Меню выбора режима отображения**

Обеспечивает управление изображениями с камеры на экране в реальном времени. В версии «Enterprise» отображаемые значки можно изменить на экране настройки. За подробной информацией обратитесь к руководству по установке.

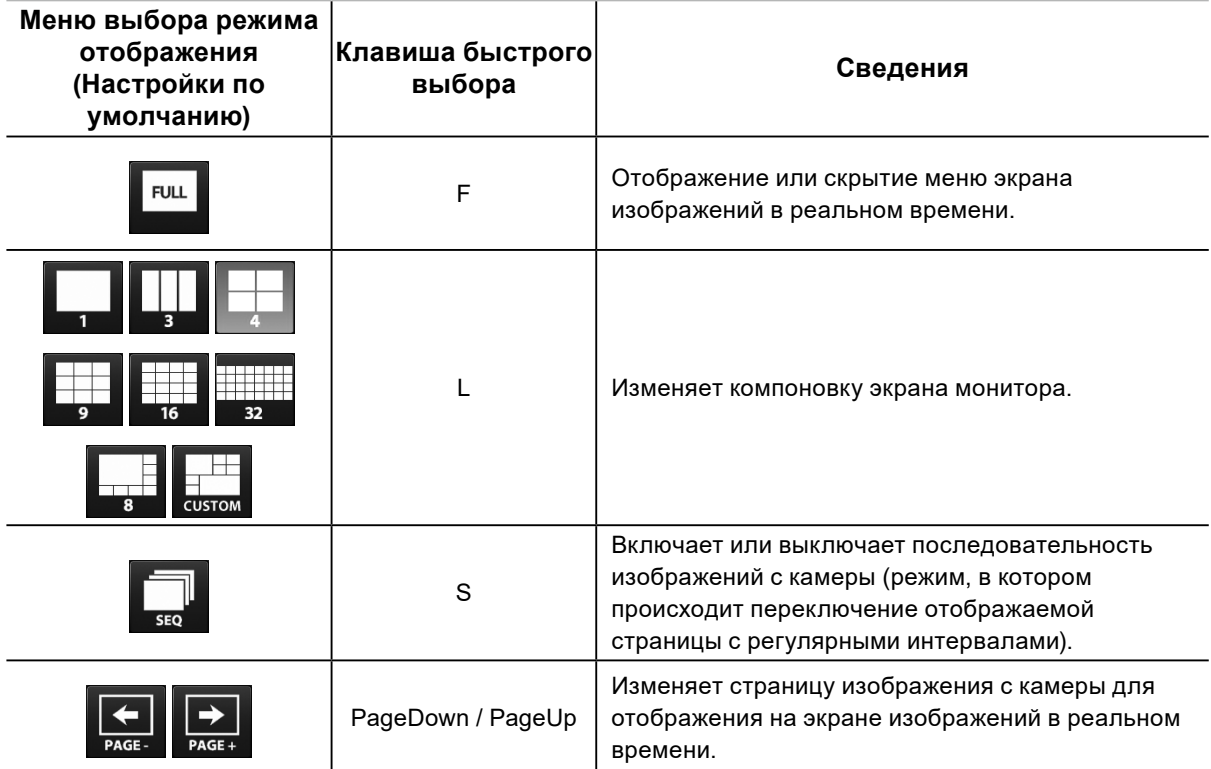

## <span id="page-16-0"></span>**Выполнение инициализации**

В данном разделе описаны настройки отображения на мониторе изображений с сетевых камер.

#### **Внимание**

• Для начальных настроек требуется мышь USB. Невозможно выполнить настройки только с помощью пульта дистанционного управления.

#### **Примечание**

• Начальные настройки также можно выполнить из веб-браузера компьютера, подключенного к той же сети.

За подробной информацией о настройке из веб-браузера обратитесь к «Installation Manual (Руководство по установке)».

### **●Вход в систему**

## **1. Выберите (Вход в систему).**

Отобразится экран входа в систему.

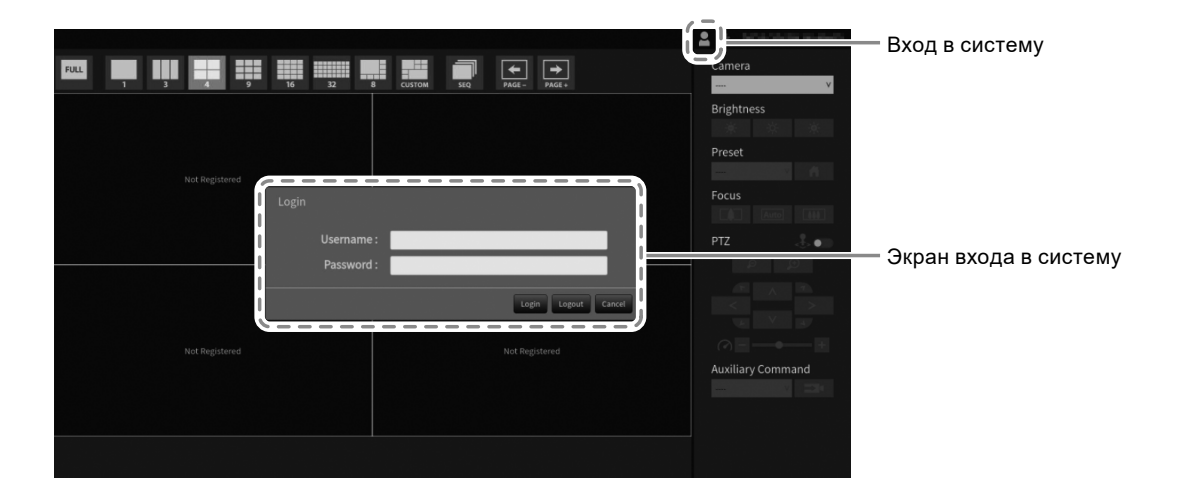

## **2. Введите «Username (Имя пользователя)» и «Password (Пароль)».**

Введите имя пользователя и пароль, который отображается ниже, и затем нажмите ENTER. Username (Имя пользователя): «admin»

Password (Пароль): «admin»

#### **Примечание**

- Указанные выше имя пользователя и пароль являются установленными по умолчанию.
- Если значение параметра «Account Type (Тип учетной записи)» установлено на «LDAP», вы можете временно изменить тип учетной записи при входе, заранее установив флажок «Allow choosing of account type on the login dialog (Разрешить выбор типа учетной записи в окне входа)» под пунктом «LDAP».

#### **Ввод символов**

• В случае ввода с помощью мыши USB

Если щелкнуть по элементу, для которого требуется ввод символов, например, текстовому полю, отобразится экранная клавиатура. При перемещении фокуса с экранной клавиатуры она скрывается.

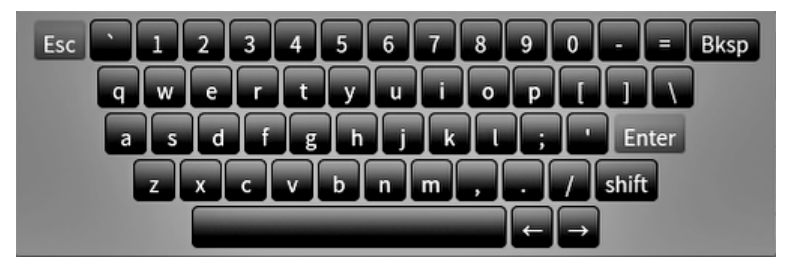

• В случае ввода с помощью клавиатуры USB В текстовом поле отображаются введенные символы.

### **3. Выберите «Login (Вход в систему)».**

Произойдет возврат к экрану изображений в реальном времени, на котором можно выбрать (Настройки).

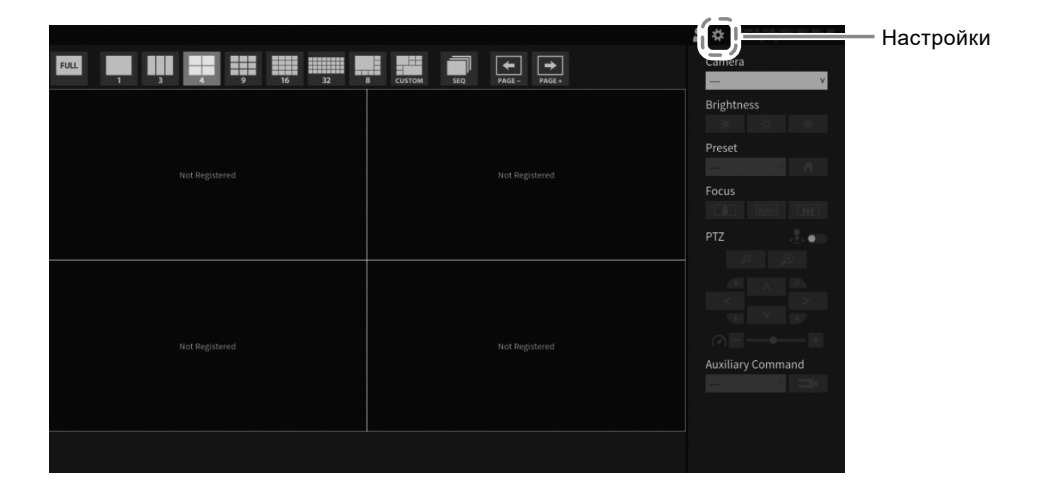

### <span id="page-18-0"></span>**●Установка даты и времени**

#### **Внимание**

- Установите правильную дату. Неправильная установка даты может привести к нарушению защищенного обмена данными в процессе подтверждения сертификата. При использовании стандарта 802.1X, а также если в настройках LDAP или для обмена данными с камерой используется протокол SSL, не отключайте питание на длительный период времени и убедитесь, что с помощью службы NTP устанавливается правильное время.
- Если защищенный обмен данным LDAP не установлен, вы не сможете войти в систему. Сбросьте настройки учетной записи используя кнопку Reset (Сброс).

## **1. Выберите (Настройки).**

Отобразится экран настройки.

#### **2. Выберите «Date and Time (Дата и время)» в разделе «System (Система)».**

Отображается экран «Date and Time (Дата и время)».

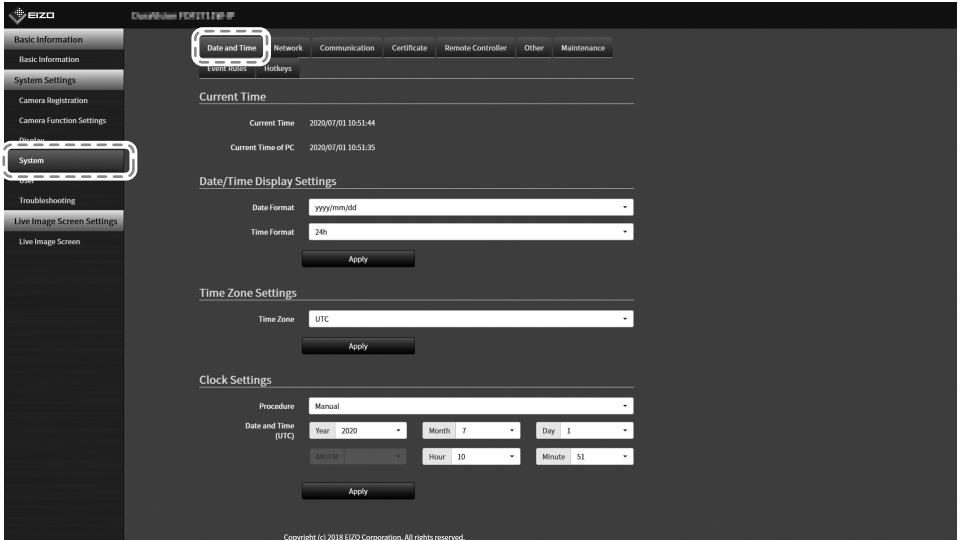

#### **3. Установите текущие дату и время.**

#### **Date/Time Display Settings (Настройки отображения даты/времени)**

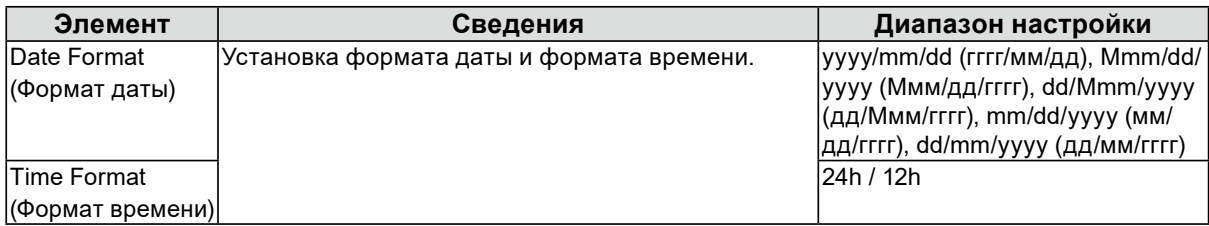

#### **Time Zone Settings (Настройки часового пояса)**

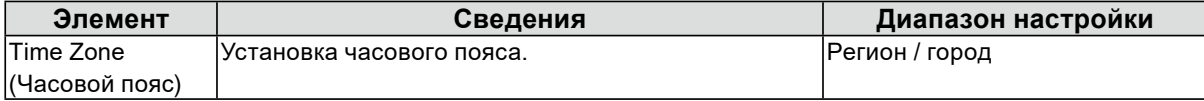

#### **Clock Settings (Настройки часов)**

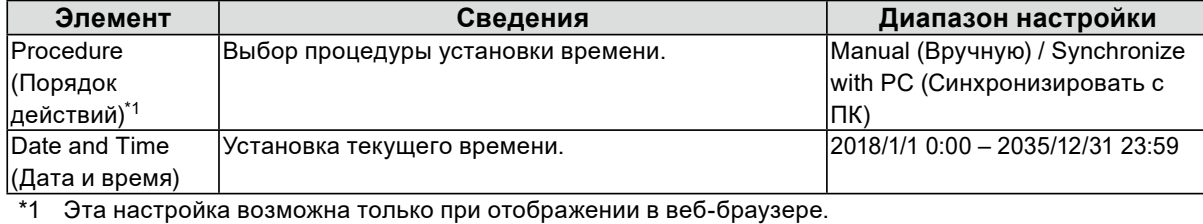

### <span id="page-19-0"></span>**4. Выберите «Apply (Применить)».**

Будет отображен экран завершения настроек, так что выберите «OK».

**Примечание**

- Когда для элемента «Procedure (Порядок действий)» выбрана установка «Synchronize with PC (Синхронизировать с ПК)», то в данное изделие передается информация о текущей дате и времени компьютера.
- Если в течение недели или дольше к системе не подключена подача питания, отображаемые на мониторе дата и время становятся неправильными. Если возникла такая ситуация, сбросьте дату и время.

## **●Выполнение настроек сети**

## 1. Выберите **\*** (Настройки).

Отобразится экран настройки.

### **2. Выберите «Network (Сеть)» в разделе «System (Система)».**

Отображается экран «Network (Сеть)».

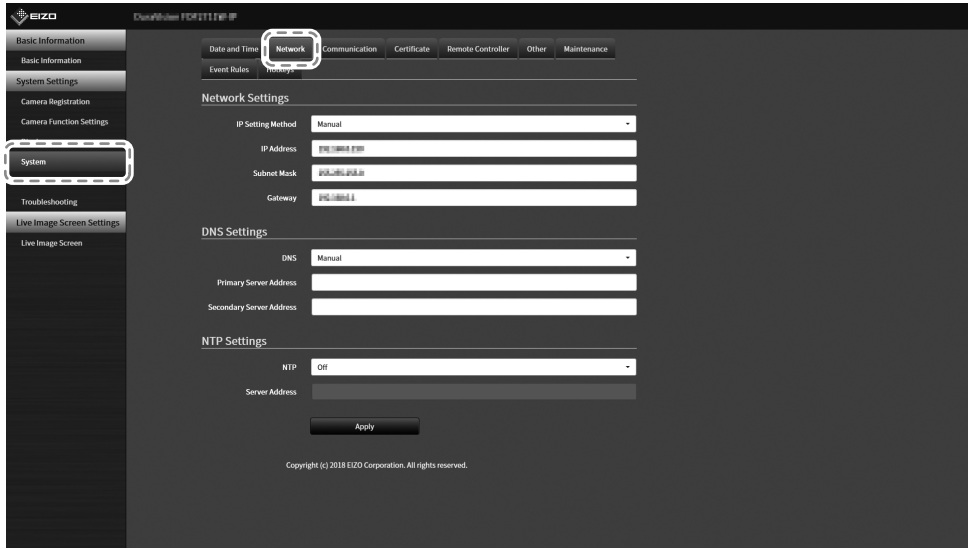

### **3. Выполните следующие настройки.**

#### **Network Settings (Настройки сети)**

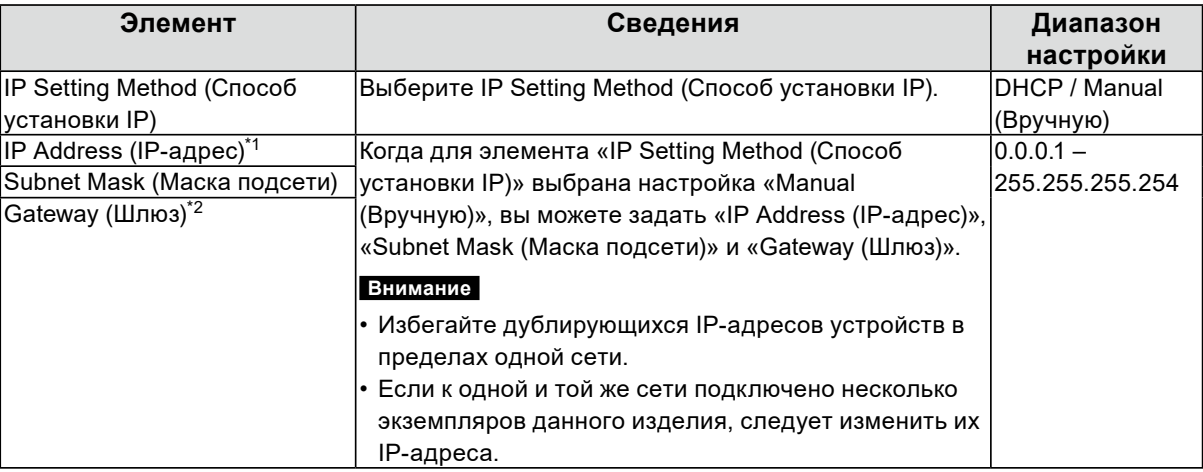

\*1 Начальный адрес – «192.168.0.150».

\*2 Если в окружении отсутствует шлюз, необходимо назначить «Gateway (Шлюз)». Выберите значение по умолчанию или оставьте пустым.

#### **DNS Settings (Настройки DNS)**

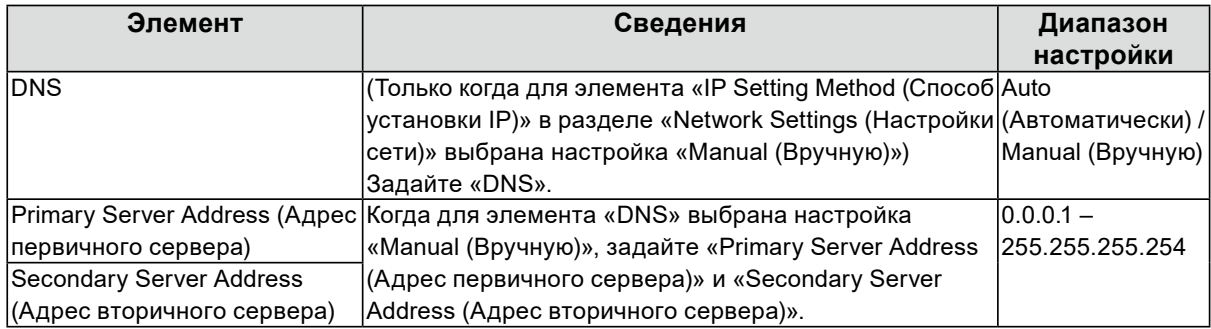

#### **NTP Settings (Настройки NTP)**

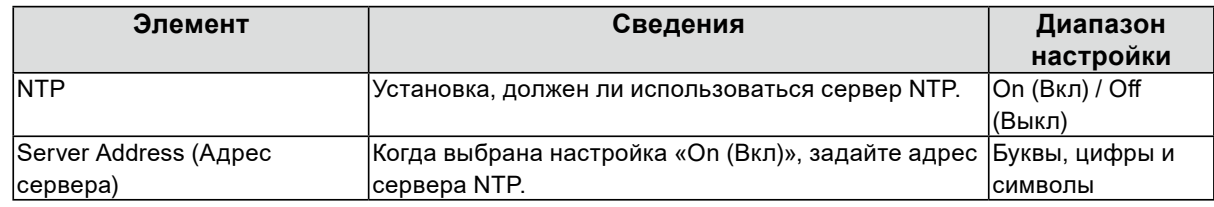

Способы ввода описаны в разделе «Ввод символов» (стр. 18).

### **4. Выберите «Apply (Применить)».**

Отобразится экран завершения настройки.

### **5. Выберите «OK».**

### <span id="page-21-0"></span>**●Регистрация камеры с помощью автоматического обнаружения**

Камеры, подключенные к одной сети с изделием, можно обнаруживать и регистрировать автоматически.

#### **1. Запустите сетевые камеры.**

За информацией о настройке сетевых камер обращайтесь к Руководству пользователя сетевых камер.

## **2. Выберите (Настройки).**

Отобразится экран настройки.

#### **3. Выберите «Camera Registration (Регистрация камеры)».**

Отобразится экран со списком зарегистрированной информации о камерах.

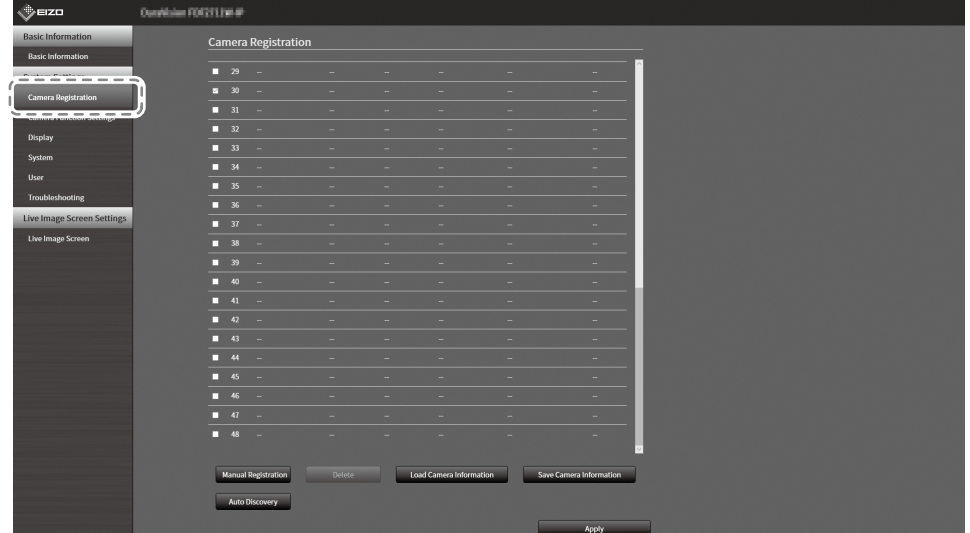

**4. Выберите «Auto Discovery (Автоматическое обнаружение)» в нижней части экрана.**

#### **5. Выберите «Protocol (Протокол)».**

Выберите одно из значений «Panasonic», «AXIS» или «ONFIV».

#### **Внимание**

• Для обнаружения камер с помощью «AXIS» или «ONVIF» необходимо предварительно создать сетевую среду, обеспечивающую многоадресную передачу данных.

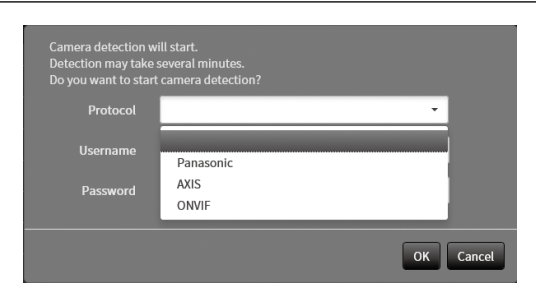

#### <span id="page-22-0"></span>**6. Введите имя пользователя и пароль сетевой камеры и нажмите «OK».**

Отображает результат обнаружения.

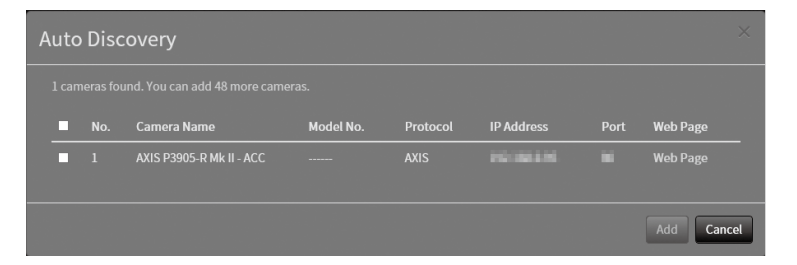

## **7. Отметьте пункт «Камера для регистрации» и выберите «Add (Добавить)».**

Камера зарегистрирована.

#### **8. Выберите «Apply (Применить)».**

Отобразится экран завершения настройки.

### **9. Выберите «OK».**

#### **●Ручная регистрация камеры**

Выполните регистрацию вручную, если камера не поддерживает автоматическое обнаружение.

#### **1. Запустите сетевые камеры.**

За информацией о настройке сетевых камер обращайтесь к Руководству пользователя сетевых камер.

## **2. Выберите (Настройки).**

Отобразится экран настройки.

#### **3. Выберите «Camera Registration (Регистрация камеры)».**

Отобразится экран со списком зарегистрированной информации о камерах.

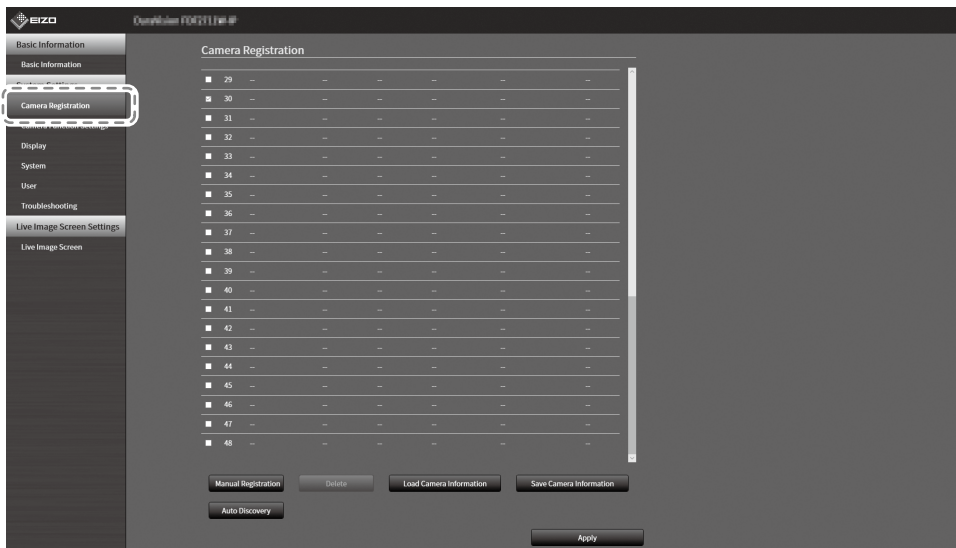

#### **4. Выберите позицию, в которой нужно зарегистрировать камеру.**

Поставьте галочку в клетке возле номера позиции, в которой нужно зарегистрировать камеру.

### **5. Выберите «Manual Registration (Ручная регистрация)».**

Отображается диалоговое окно «Camera Information Settings (Настройки информации камеры)».

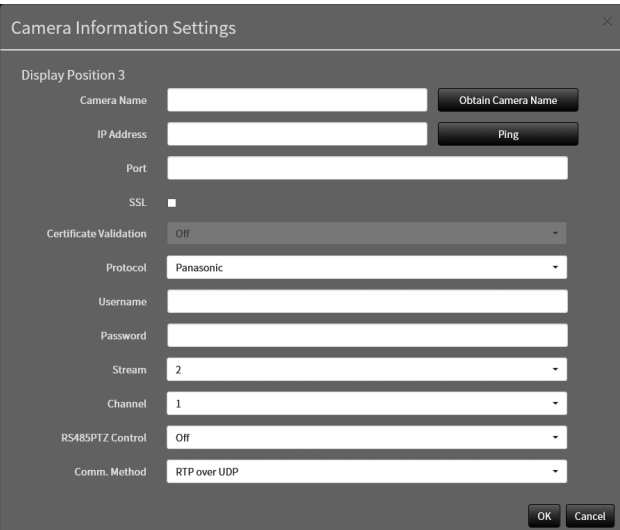

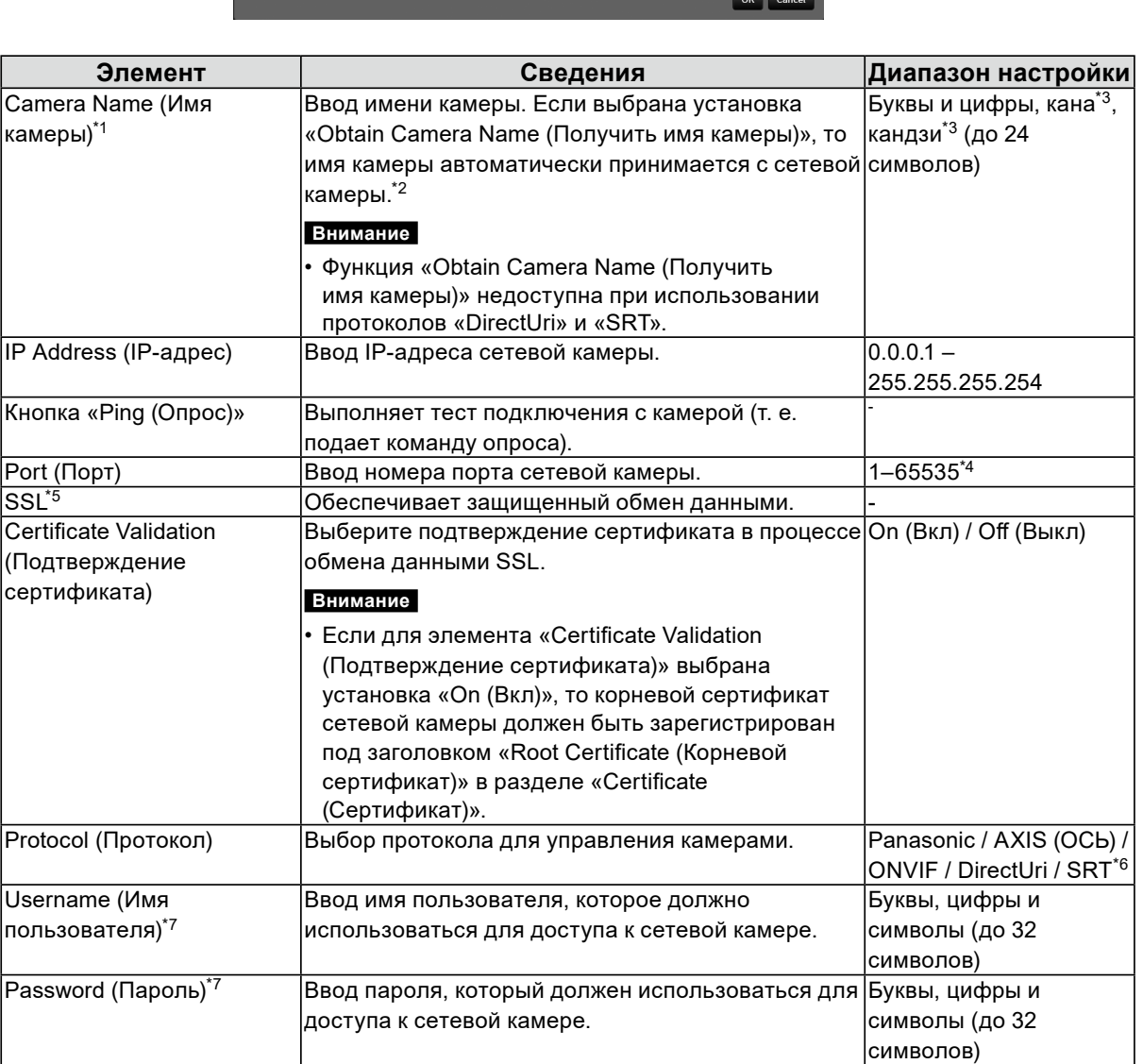

### **6. Задайте все параметры и выберите «OK».**

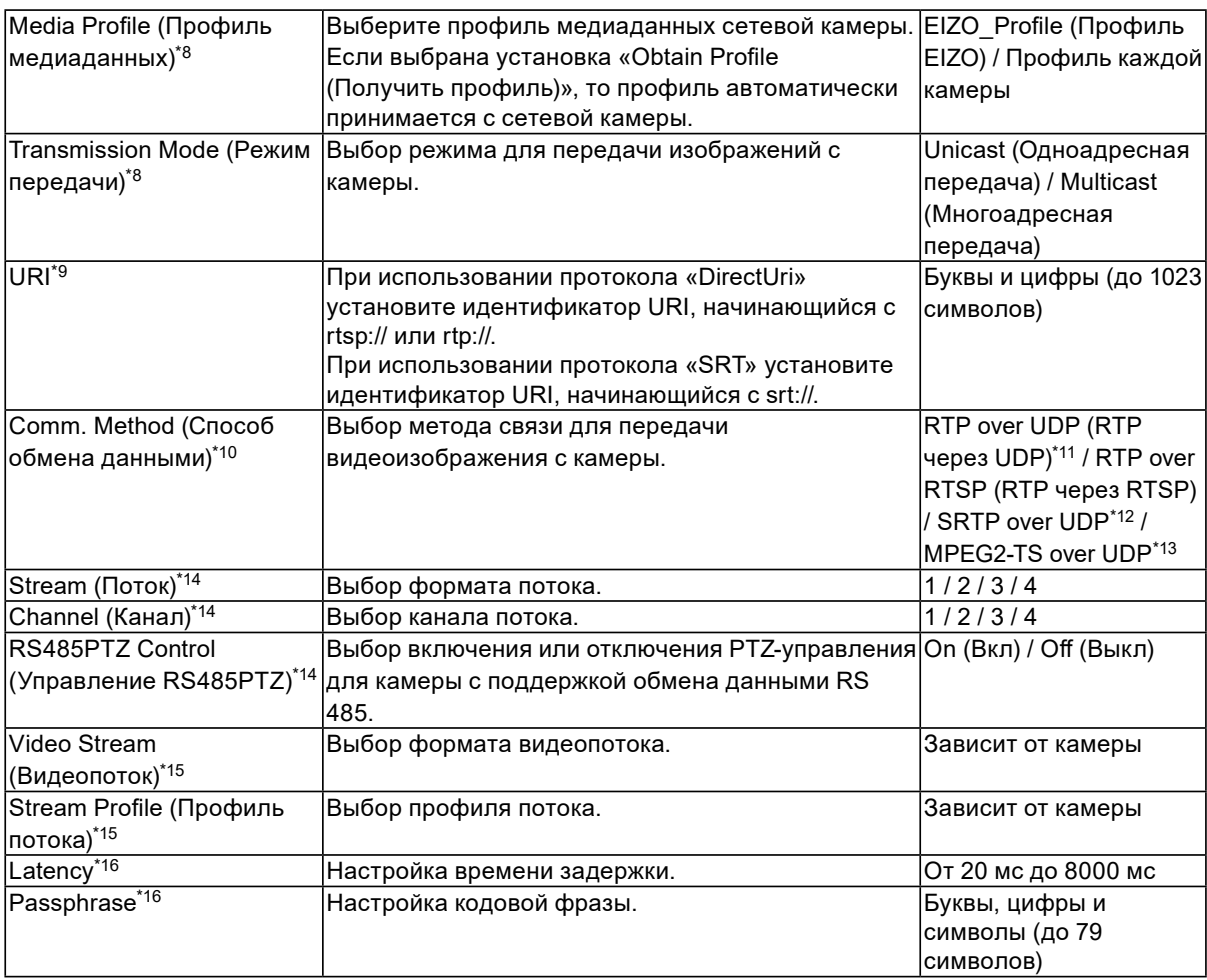

\*1 Может быть получено, только когда введены параметры «IP Address (IP-адрес)», «Port (Порт)», «Username (Имя пользователя)» и «Password (Пароль)».

- \*2 Функция «Obtain Camera Name (Получить имя камеры)» не отображается при использовании протоколов «DirectUri» и «SRT».
- \*3 Эта настройка может использоваться только при отображении в веб-браузере.
- \*4 Когда для элемента «Protocol (Протокол)» выбрана установка «DirectUri», а установка элемента «URI» начинается с rtp://, диапазон настройки будет ограничен четными числами от 1824 до 65534. Когда для элемента «Comm. Method (Метод связи)» выбрана установка «MPEG2-TS over UDP (MPEG2-TS через UDP)», диапазон настройки будет от 1024 до 65535.
- \*5 Доступно только если для параметра «Protocol (Протокол)» выбраны значения «Panasonic», «AXIS» или «ONVIF».
- \*6 Доступно только в версии «Enterprise» при использовании расширения «SRT». Кроме того, для подключения доступен только режим Caller.
- \*7 Вводите имя пользователя и пароль пользователя с правами администратора. Подробности указаны в руководстве пользователя сетевой камеры.
- \*8 Данная установка может использоваться, только если для элемента «Protocol (Протокол)» выбрана настройка «ONVIF».
- \*9 Доступно, только если для протокола выбраны значения «DirectUri» или «SRT».
- \*10 Доступно, только если для протокола выбраны значения «Panasonic», «AXIS», «ONVIF» или «DirectUri».
- \*11 В указанных ниже ситуациях может использоваться только «RTP over UDP (RTP через UDP)».
- Когда для элемента «Protocol (Протокол)» выбрана установка «ONVIF», а для «Transmission Mode (Режим передачи)» выбрана настройка «Multicast (Многоадресная передача)»
- Когда для параметра «Protocol (Протокол)» выбрано значение «DirectUri» и в поле «URI» корректно введен «rtp://Multicast Address»
- \*12 Доступно при выполнении всех следующих условий.
	- Используется версия «Enterprise»
- Для параметра «Protocol (Протокол)» установлено значение «AXIS»
- Выбран пункт «SSL»
- Включена настройка камеры SRTP
- \*13 Данная установка может использоваться, только если для элемента «Protocol (Протокол)» выбрана настройка «DirectUri». Когда для элемента «Comm. Method (Метод связи)» выбрана установка «MPEG2-TS over UDP (MPEG2-TS через UDP)», отключаются все элементы, кроме «Camera Name (Имя камеры)», «Port (Порт)», «Protocol (Протокол)» и «Comm. Method (Метод связи)». Чтобы принимать потоковую передачу в формате «MPEG2-TS over UDP (MPEG2-TS через UDP)», предварительно выполните для этого изделия настройки потоковой передачи с передающего устройства.
- \*14 Эта установка может быть использоваться, только когда для элемента «Protocol (Протокол)» выбрана настройка «Panasonic».
- \*15 Данная установка может использоваться, только если для элемента «Protocol (Протокол)» выбрана настройка «AXIS (ОСЬ)».
- \*16 Доступно, только если для протокола выбрано значение «SRT».

#### **Примечание**

• Чтобы принимать потоковую передачу MPEG2-TS с помощью RTP, установите для элемента «Protocol (Протокол)» значение «DirectUri», а для элемента «Comm. Method (Метод связи)» — «RTP over UDP (RTP через UDP)» или «RTP over RTSP (RTP через RTSP)».

Произойдет возврат к экрану со списком зарегистрированной информации о камерах, упоминавшемуся выше в шаге 3.

## **7. Выберите «Apply (Применить)».**

Отобразится запрос подтверждения.

## **8. Выберите «OK».**

#### **Примечание**

• Если при получении информации «Obtain Camera Name (Получить имя камеры)» или «Obtain Profile (Получить профиль)» произошел сбой, отображается показанное далее сообщение. Еще раз проверьте настройки.

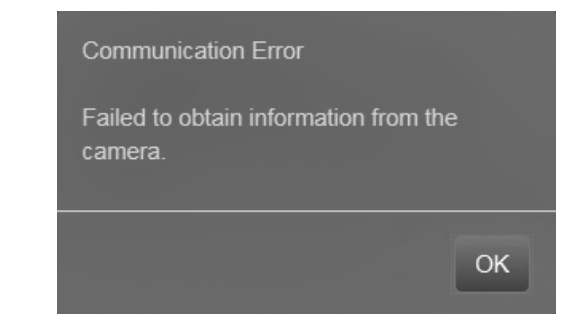

### <span id="page-26-0"></span>**●Установка языка**

## 1. Выберите **\*** (Настройки).

Отобразится экран настройки.

### **2. Выберите «Other (Прочие)» в разделе «System (Система)».**

Отображается экран «Other (Прочие)».

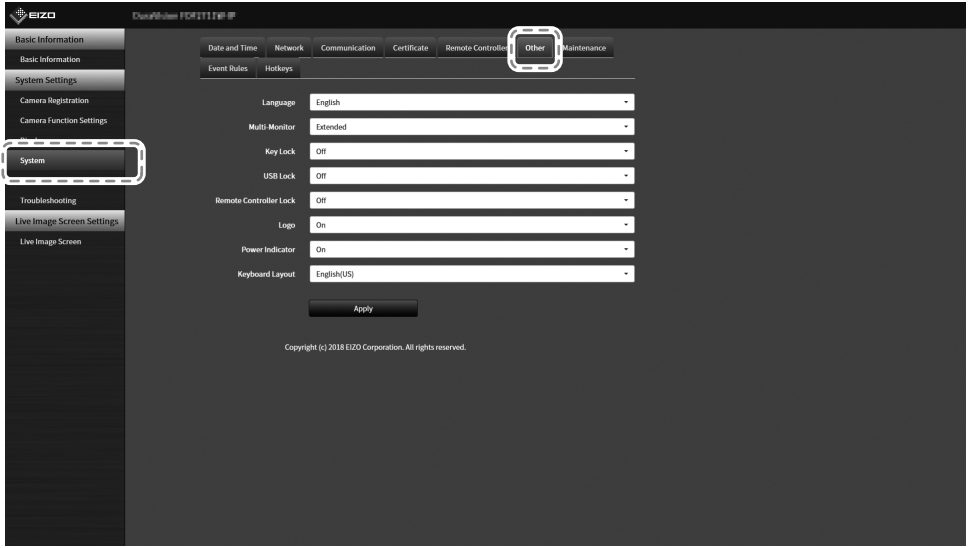

**3. Выберите язык из поля списка «Language (Язык)».**

### **4. Выберите «Apply (Применить)».**

Отобразится экран завершения настройки.

### **5. Выберите «OK».**

## <span id="page-27-0"></span>**Справочная информация**

## **Проверка версии программного обеспечения**

## **1. Выберите (Настройки).**

Отобразится экран настройки.

#### **2. Выберите «Basic Information (Основная информация)».**

В разделе информации о системе отобразится текущая версия программного обеспечения.

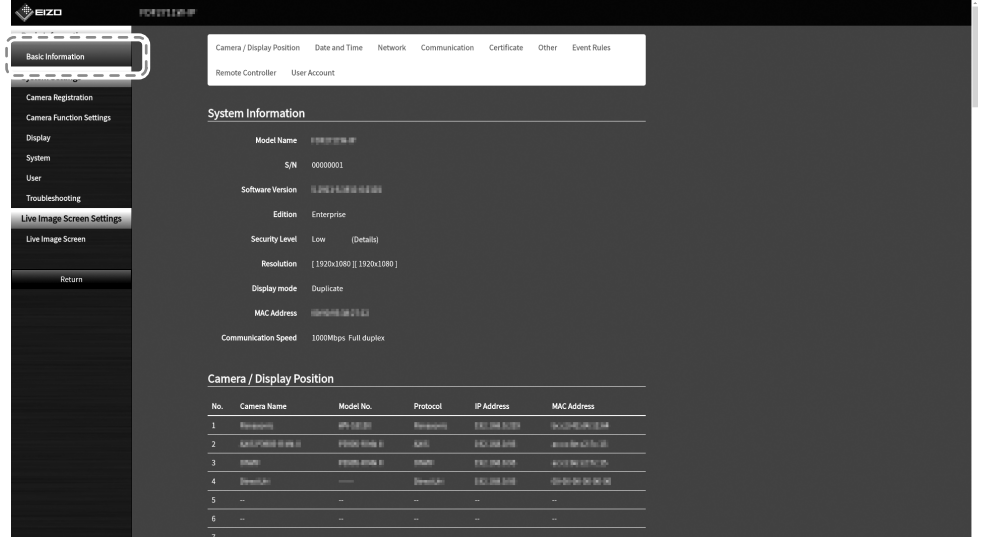

## **Установка дополнительной опоры**

Стойку данного изделия можно заменить дополнительной опорой (или другой дополнительно поставляемой стойкой). Сведения о поддерживаемых дополнительных опорах (или дополнительно поставляемых стойках) см. на нашем веб-сайте ([www.eizoglobal.com\)](https://www.eizoglobal.com).

#### **Внимание**

- При установке следуйте инструкциям из руководства пользователя опоры или стойки.
- При использовании опоры или стойки от другого производителя обязательно выясните у производителя указанные ниже моменты и выберите модель опоры или стойки, совместимую со стандартом VESA. При установке используйте винты крепления стойки к основному устройству.
	- Интервалы между отверстиями под винты на кронштейне: 100 мм x 100 мм
	- Толщина пластины: 2,6 мм
- Максимальная допустимая масса: достаточный запас прочности для удержания полной массы монитора (без стойки) и присоединенных компонентов, например кабелей.
- Используйте опору или стойку с указанным ниже диапазоном перемещения (или угла наклона). - 45˚ вверх, 45˚ вниз
- Подключайте кабели после выполнения крепления к стойке или опоре.
- Монитор, опора и стойка имеют значительный вес. Падение изделия может привести к травмам или повреждению изделия.
- Необходима регулярная проверка затяжки винтов. В случае ослабления винтов монитор может выпасть из креплений, что может привести к травме или повреждению оборудования.

## <span id="page-28-0"></span>**●Установка**

#### **1. Во избежание повреждения ЖК-панели разложите на устойчивой поверхности мягкую ткань и положите ЖК-панель на ткань лицевой стороной вниз.**

### **2. Снимите стойку.**

Подготовьте отвертку отдельно. С помощью отвертки снимите четыре винта, которыми стойка крепится к основному устройству.

#### **3. Прикрепите монитор к опоре (или стойке).**

Используйте винты, которые вы сняли на шаге 2.

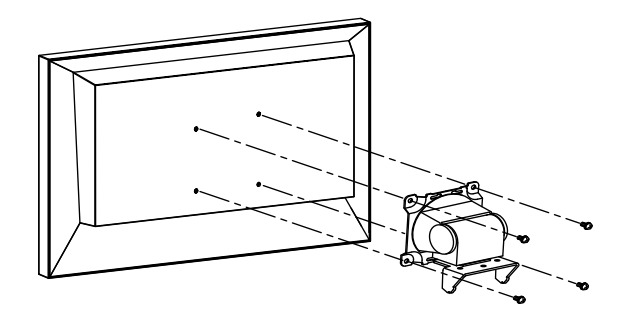

## **Подключение устройств HDMI**

Подключение к данному изделию монитора с поддержкой интерфейса HDMI позволит выводить видеоизображения (с дублированием или расширением) в режиме дополнительного монитора.

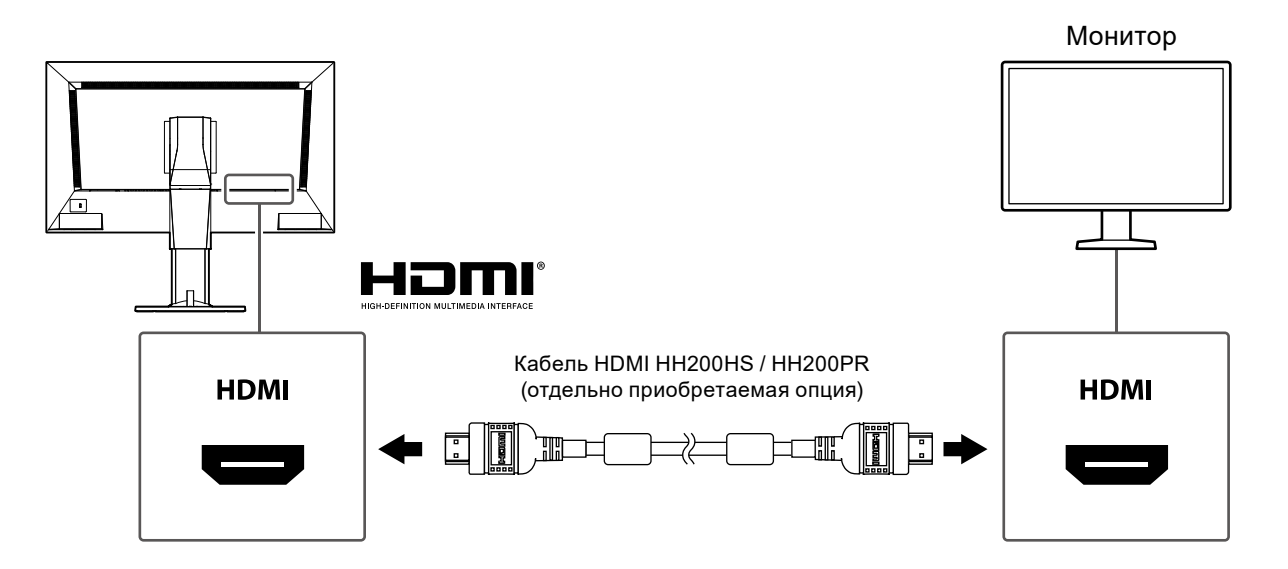

## <span id="page-29-0"></span>**Технические характеристики**

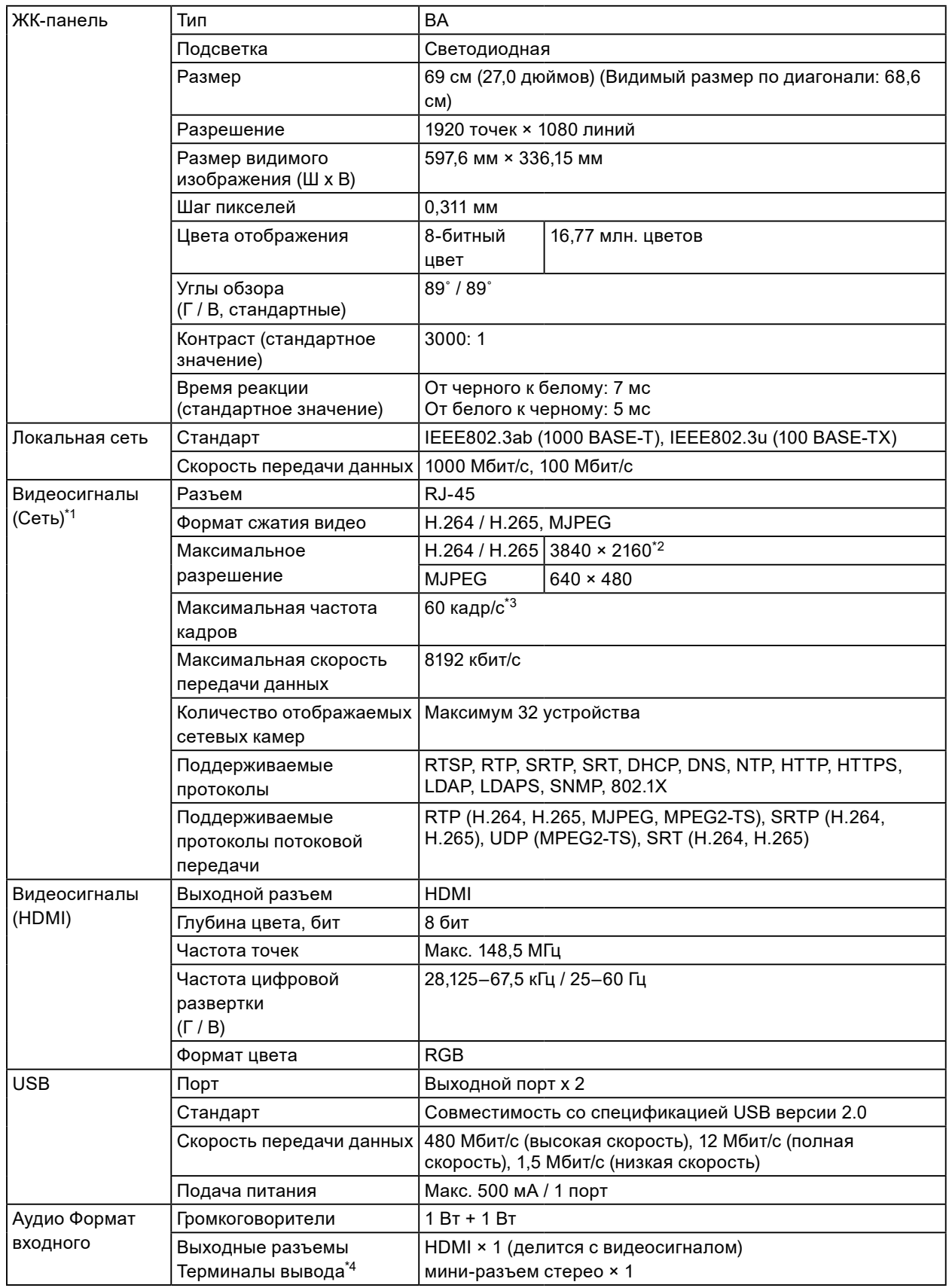

. . . . . . . . .

. . . . . . . . . . . . . . . .

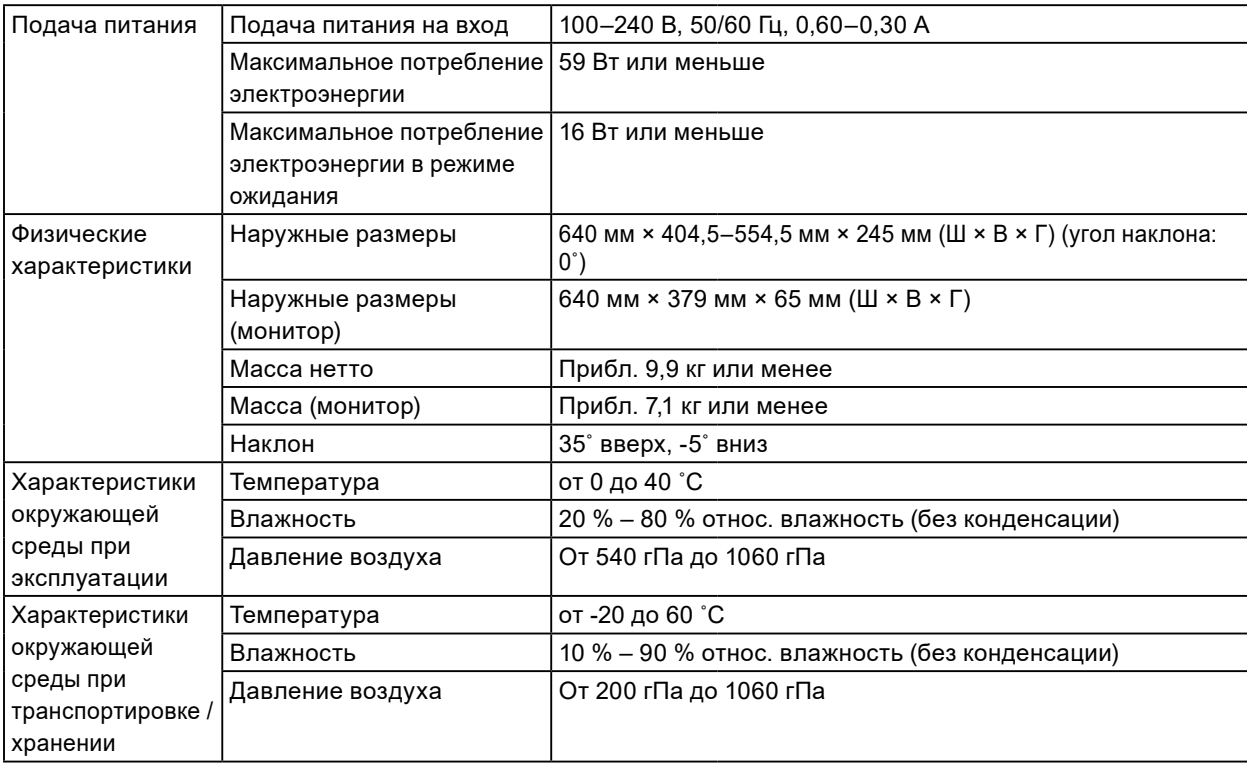

\*1 Отображение потоковой передачи чересстрочного видео невозможно.

\*2 Изображения не отображаются, когда достигнуто максимальное разрешение. Уменьшите разрешение и скорость передачи данных для сетевой камеры.

- \*3 Максимальная частота кадров различается в зависимости от разрешения. (См. раздел «Возможности отображения» (стр. 31))
- \*4 Можно настроить воспроизведение звуковых сигналов при получении предупреждений.

#### **Возможности отображения**

Данное изделие характеризуется следующими возможностями отображения:

#### **H.264 / H.265 (если для параметра «Bit rate (Скорость передачи данных)» выбрана настройка «4096 kbps (4096 кбит/с)»**

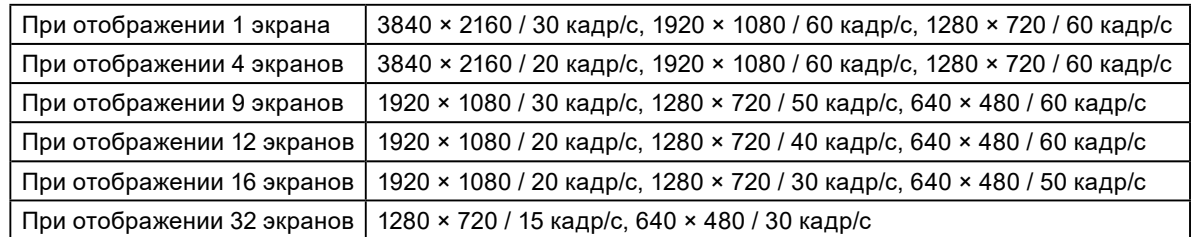

#### **MJPEG**

640 × 480 / 30 кадр/с

#### **Внимание**

- Указанные выше значения приведены в справочных целях. Изображения не отображаются должным образом, если вследствие настроек сетевых камер, условий монтажа сети или других причин превышены возможности отображения. Если изображения не отображаются должным образом, уменьшите разрешение сетевых камер и скорость передачи данных. Настраивайте используемые сетевые камеры в соответствии с их Руководством пользователя.
- Поддержка MJPEG возможна, только когда для элемента «Protocol (Протокол)» выбрана установка «ONVIF».

Единицы измерения: мм

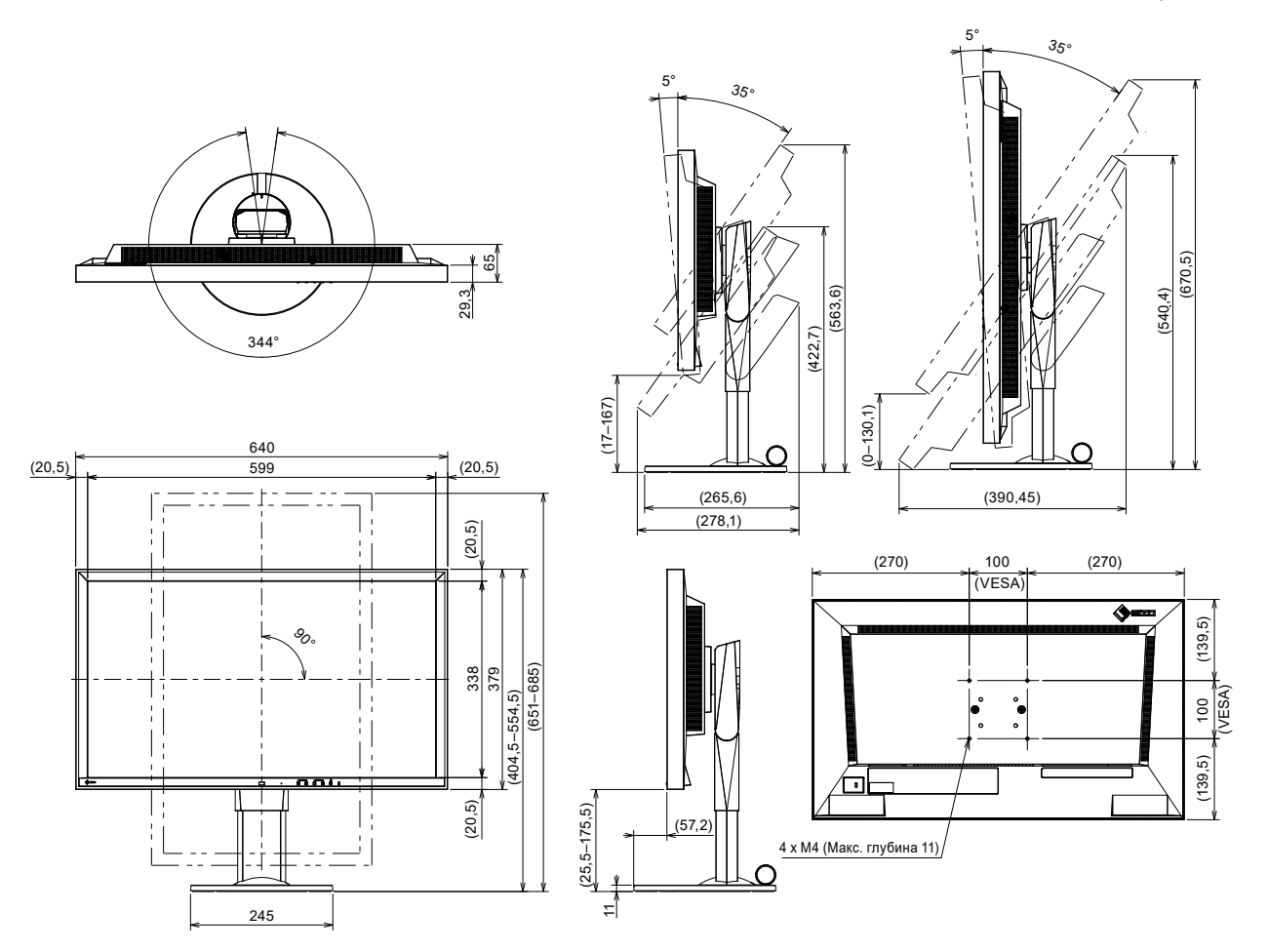

## <span id="page-32-0"></span>**Поиск и устранение неисправностей**

## **На экран не выводится изображение**

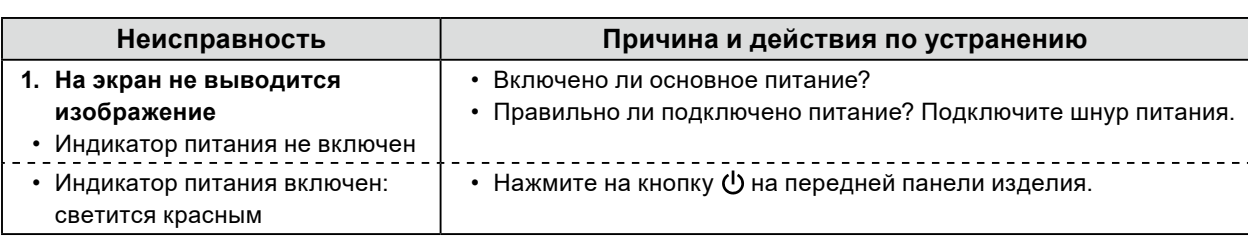

## <span id="page-33-0"></span>**Проблемы с выводом изображения**

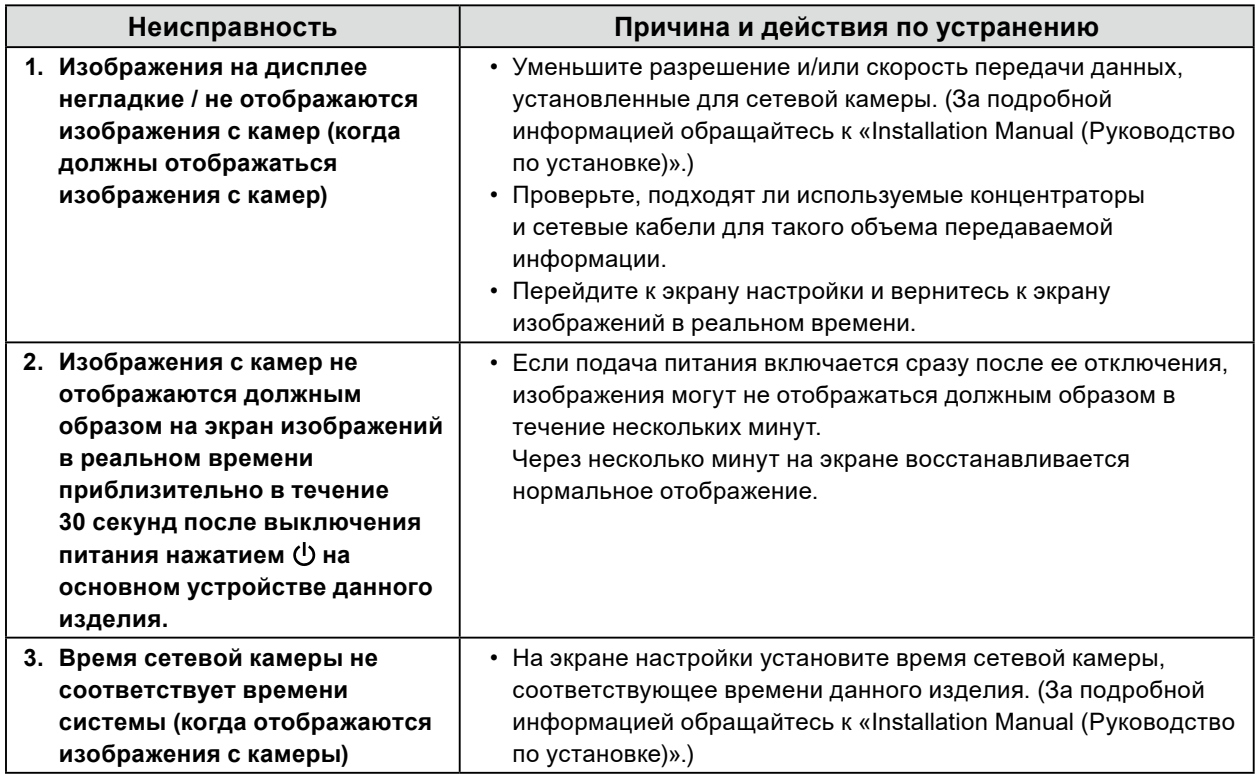

. . . . . . . . . . . . . .

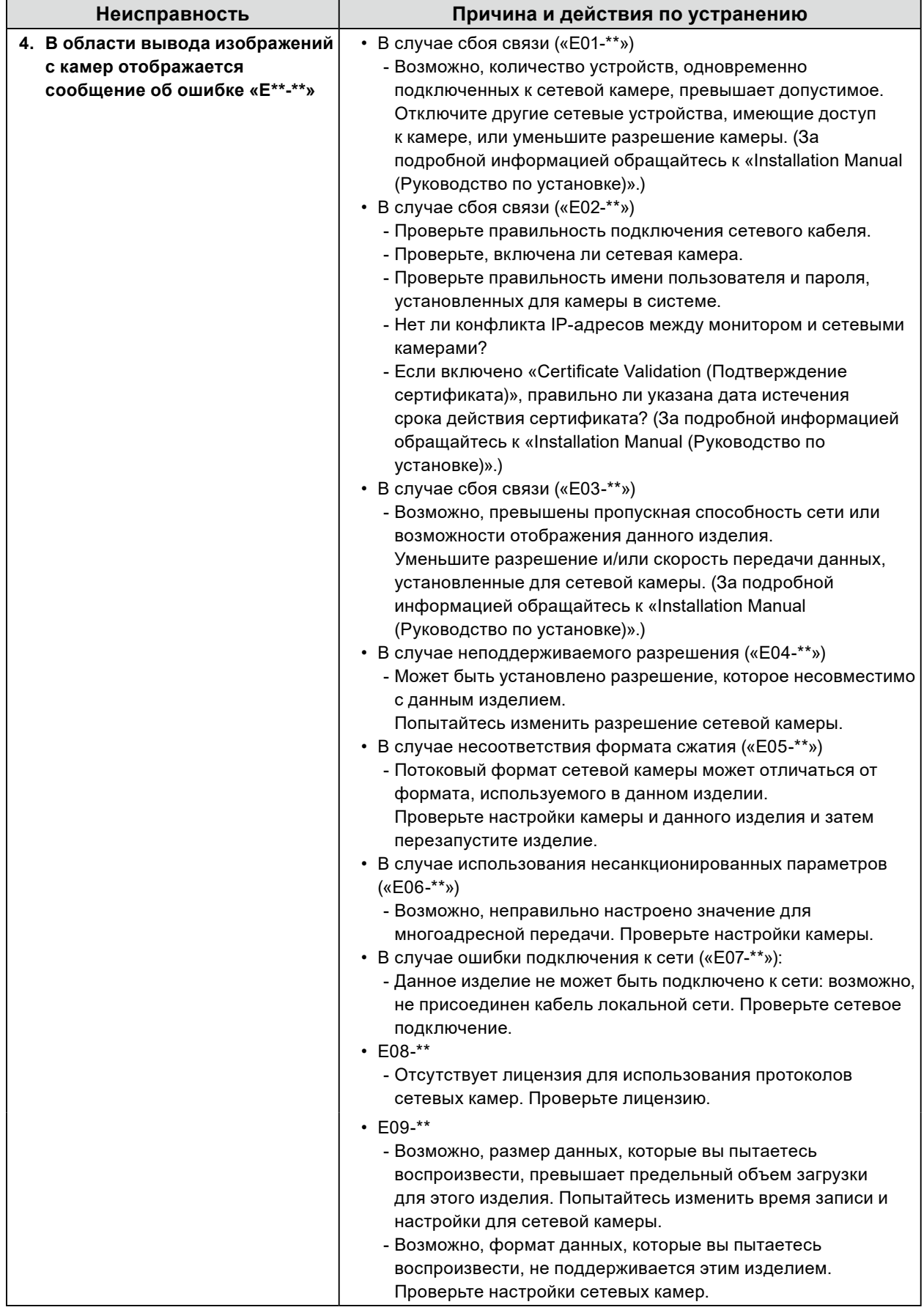

## <span id="page-35-0"></span>**Проблемы настройки**

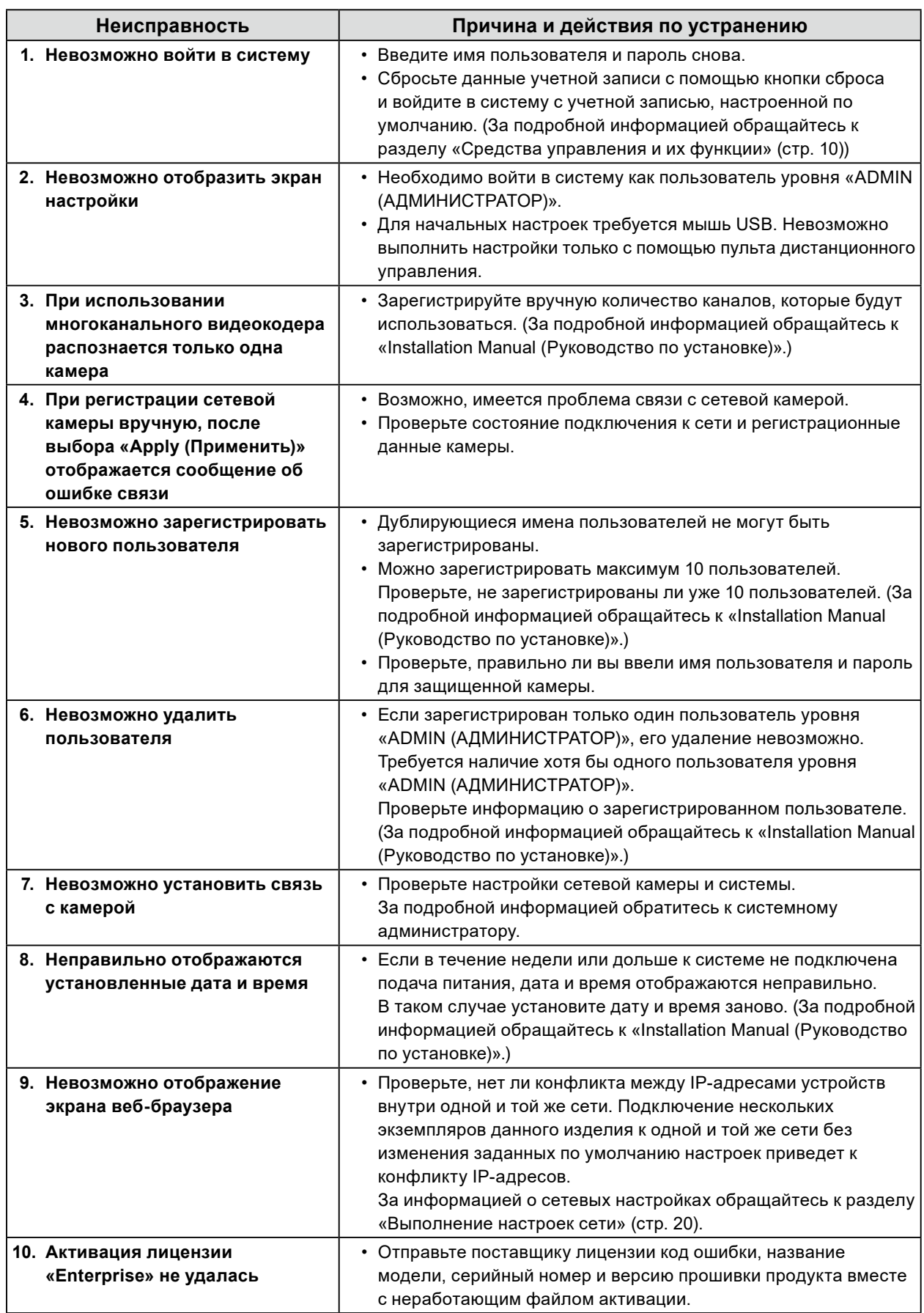

. . . . . . . . . . . . . .

## <span id="page-36-0"></span>**Другие проблемы**

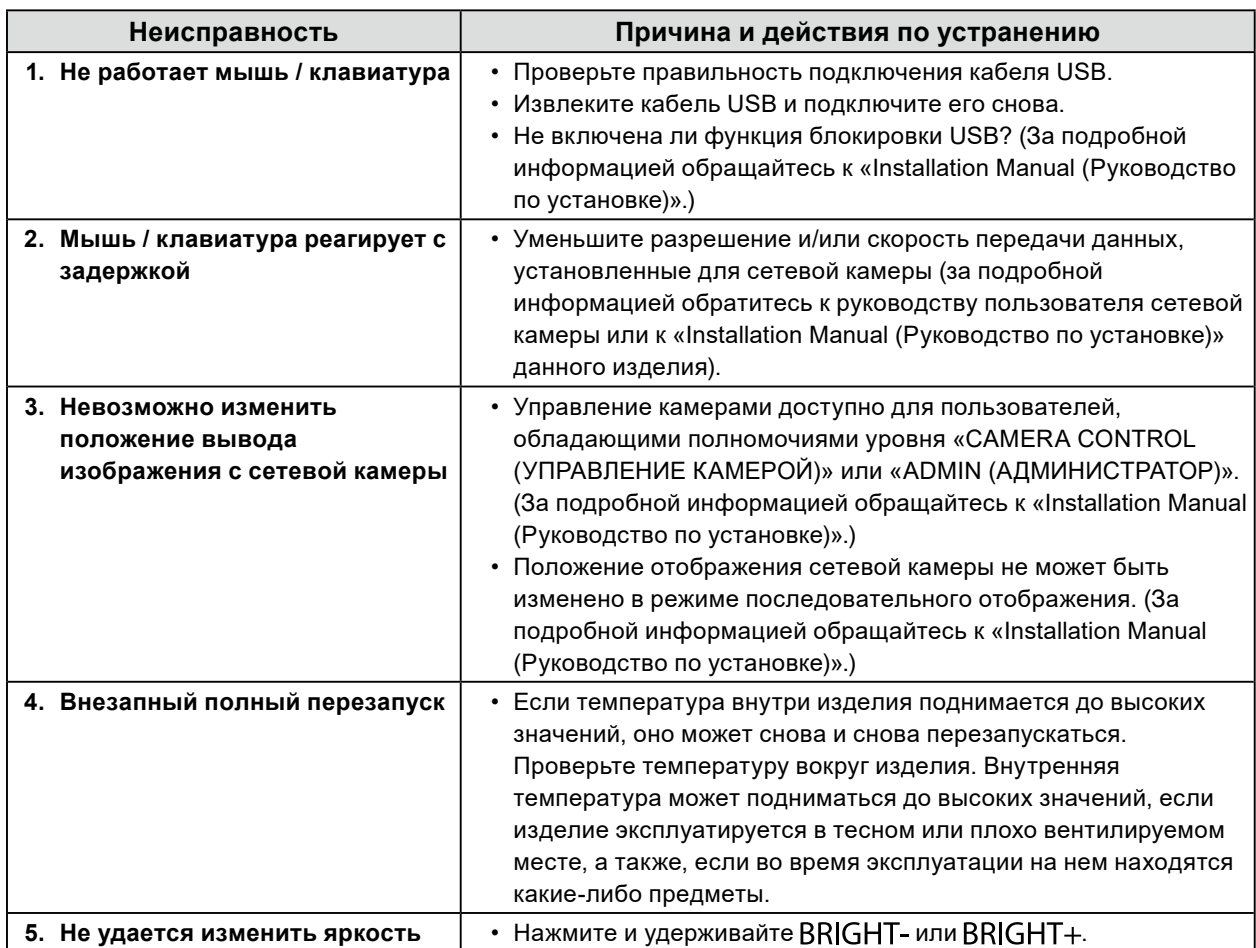

 $\begin{smallmatrix} 0 & 0 & 0 & 0 & 0 & 0 & 0 & 0 & 0 & 0 & 0 & 0 & 0 \end{smallmatrix}$ 

## <span id="page-37-0"></span>**Приложение**

## **Лицензия**

В состав данного изделия входит программное обеспечение с открытым исходным источником. Если программное обеспечение с открытым исходным кодом содержит продукт, для использования которого мы получили лицензию GPL (УНИВЕРСАЛЬНАЯ ОБЩЕСТВЕННАЯ ЛИЦЕНЗИЯ GNU), EIZO Corporation в соответствии с условиями лицензии на использование GPL предоставит исходный код для соответствующего программного обеспечения GPL на носителе данных, например на компакт-диске, за счет физических лиц и организаций, которые обратятся в компанию, используя указанную далее контактную информацию, в течение как минимум трех лет после приобретения изделия.

Мы также предоставим исходный код соответствующего программного обеспечения LGPL (ЛИЦЕНЗИЯ СВОБОДНОГО ПРОГРАММНОГО ОБЕСПЕЧЕНИЯ GNU) для изделий, которые включают в себя программное обеспечение LGPL, лицензированное по лицензии LGPL, таким же образом, как описано выше.

#### **Контактная информация**

[www.eizoglobal.com/contact/index.html](https://www.eizoglobal.com/contact/index.html) \*Свяжитесь с местным представителем EIZO.

За исключением программного обеспечения с открытым исходным кодом, предоставляемого по лицензии GPL, LPGL или другим лицензиям, любая передача, копирование, обратная сборка, обратная компиляция или обратная инженерия любого программного обеспечения, включенного в состав данного изделия, строго запрещается. Кроме того, экспорт любого программного обеспечения из состава данного изделия является нарушением соответствующих законов об экспорте и строго запрещается.

На этот продукт распространяется одна или несколько патентных заявок, перечисленных на сайте <patentlist.hevcadvance.com>.

## <span id="page-38-0"></span>**ОГРАНИЧЕННАЯ ГАРАНТИЯ**

EIZO Corporation (называемая в дальнейшем «**EIZO**») и авторизированные EIZO дистрибуторы (называемые гарантии (называемой в дальнейшем «Гарантия»), первичному покупателю (называемому в дальнейшем<br>«Первоначальный покупатель»), который приобрел у EIZO или Дистрибуторов продукт, указанный в этом<br>документе (называемый в даль пределатно спремонтируют, либо бесплатно заменят Продукт, если Первоначальный покупатель признает в<br>пределах Гарантийного срока (определенного ниже), что Продукт неисправен или он поврежден в процессе нормального использования продукта в соответствии с описанием в инструкции по эксплуатации Продукта.<br>(называемой в дальнейшем «**Руководство пользователя**»).

и в дальнейшем в дальном пользователя и продостателя и приобретения Продукта (называемый в дальнейшем «**Гарантийный период»**). ЕІZO и Дистрибуторы не несут никакой ответственности и не берут<br>Дальнейшем «**Гарантийный перио** дальнейшем «**Гарантийный период**»). EIZO и Дистрибуторы не несут никакой ответственности и не берут<br>обязательств относительно Продукта по отношению к Первоначальному покупателю или по отношению к любым третьим сторонам, кроме обязательств, оговоренных в этой Гарантии.

Компания EIZO и дистрибьюторы прекращают поставку и хранение любых запчастей продукта (за исключением образцов для разработки) по истечении семи (7) лет после прекращения выпуска продукта. В случае ремонта монитора EIZO и Дистрибьюторы будут использовать запчасти, которые соответствуют нашим стандартам QC (контроль качества). Если устройство невозможно отремонтировать из-за его состояния или отсутствия нужной детали, то вместо ремонта компания EIZO и ее дистрибьюторы могут предлагать замену неисправного устройства на устройство с аналогичными характеристиками.

Гарантия действительна только в странах или регионах, где расположены Дистрибуторы. Гарантия не ограничивает никакие законные права Первоначального покупателя.

Несмотря на другие условия этой Гарантии EIZO и Дистрибуторы не несут никаких обязательств согласно этой Гарантии в любом из перечисленных ниже случаев:

- (а) Любые дефекты Продукта, вызванные повреждениями при перевозке, модификацией, изменением, неправильным обращением, неправильным использованием, авариями, неправильной установкой, стихийными бедствиями, при<u>лип</u>шей пылью, неправильным уходом и/или неправильным ремонтом третьей стороной, отличной от EIZO или Дистрибуторов;
- (б) Любые несовместимости Продукта из-за технических усовершенствований и/или изменения технических норм;
- (в) Любое повреждение датчика, включая ухудшение результатов измерения датчиком;
- (г) Любые дефекты Продукта, вызванные внешними устройствами;
- (д) Любые дефекты Продукта, вызванные использованием в условиях окружающей среды, отличных от предполагаемых EIZO и Дистрибуторами;
- (е) Любой износ комплектующих Продукта (например, кабелей, Руководство пользователя, диска CD-ROM и т.д.);
- (ж) Любой износ расходных частей и/или принадлежностей Продукта (например, батареек, пульта дистанционного управления, стилуса и т.д.);
- (з) Любые деформации, изменения цвета и/или коробления внешней поверхности продукта, включая поверхность панели ЖКД;
- (и) Любые дефекты Продукта, вызванные внешним оборудованием;
- (к) Любые дефекты Продукта, вызванные протеканием батарейки;
- (л) Любые ухудшения работы дисплея, вызванные изнашиванием невосстановимых частей, таких как панель ЖКД и/или подсветка и т.д. (например, изменение в яркости, изменение в равномерности яркости, изменение в цветности, изменение в равномерности цветности, изменение в пикселах, включая выгоревшие пикселы и т.д.);
- (м) Любой износ или неисправности охлаждающего вентилятора, вызванные прилипшей пылью.

Чтобы получить техническое обслуживание в рамках Гарантии, Первоначальный покупатель должен доставить Продукт местному Дистрибутору, оплатив перевозку, в его оригинальной упаковке или в другой соответствующей упаковке, обеспечивающей равноценную степень защиты, принимая во внимание риск повреждения и/или утерю при транспортировке. При запросе технического обслуживания в рамках Гарантии Первоначальный покупатель должен предоставить свидетельство покупки продукта и даты покупки.

Гарантийный период для любого замененного и/или отремонтированного продукта в рамках Гарантии истекает в конце завершения срока действия оригинального Гарантийного периода.

EIZO ИЛИ ДИСТРИБУТОРЫ НЕ НЕСУТ ОТВЕТСТВЕННОСТИ ЗА ЛЮБЫЕ ПОВРЕЖДЕНИЯ ИЛИ УТЕРЮ ДАННЫХ ИЛИ ДРУГОЙ ИНФОРМАЦИИ, ХРАНЯЩИХСЯ НА КАКИХ-ЛИБО НОСИТЕЛЯХ ИНФОРМАЦИИ ИЛИ НА ЛЮБЫХ ДРУГИХ ЧАСТЯХ ПРОДУКТА, КОТОРЫЙ ВОЗВРАЩЕН EIZO ИЛИ ДИСТРИБУТОРАМ ДЛЯ РЕМОНТА. EIZO И ДИСТРИБУТОРЫ НЕ ДАЮТ НИКАКОИ ДАЛЬНЕИШЕИ ГАРАНТИИ, ВЫРАЖЕННОЙ ИЛИ ПОДРАЗУМЕВАЕМОЙ, ОТНОСИТЕЛЬНО ПРОДУКТА И ЕГО КАЧЕСТВА, ТЕХНИЧЕСКИХ ХАРАКТЕРИСТИК, ТОВАРНОСТИ ИЛИ СООТВЕТСТВИЯ ДЛЯ КАКОГО-ЛИБО ОПРЕДЕЛЕННОГО ИСПОЛЬЗОВАНИЯ. НИ ПРИ КАКИХ УСЛОВИЯХ EIZO ИЛИ ДИСТРИБУТОРЫ НЕ НЕСУТ ОТВЕТСТВЕННОСТИ ЗА ЛЮБОЙ СЛУЧАЙНЫЙ, КОСВЕННЫЙ, СПЕЦИАЛЬНЫЙ, ПОБОЧНЫЙ ИЛИ ИНОЙ УЩЕРБ (ВКЛЮЧАЯ, БЕЗ ОГРАНИЧЕНИЙ, УЩЕРБ ИЗ-ЗА НЕПОЛУЧЕННОЙ ПРИБЫЛИ, ПРЕРЫВАНИЯ БИЗНЕСА, ПОТЕРИ КОММЕРЧЕСКОЙ ИНФОРМАЦИИ ИЛИ ЛЮБЫЕ ДРУГИЕ ФИНАНСОВЫЕ ПОТЕРИ), ВОЗНИКШИЙ ИЗ-ЗА ИСПОЛЬЗОВАНИЯ ИЛИ НЕВОЗМОЖНОСТИ ИСПОЛЬЗОВАТЬ ПРОДУКТ ИЛИ В ЛЮБОЙ ДРУГОЙ СВЯЗИ С ПРОДУКТОМ, ЛИБО ОСНОВАННЫЙ НА КОНТРАКТНЫХ ОТНОШЕНИЯХ, ГРАЖДАНСКИХ ПРАВОНАРУШЕНИЯХ, НЕБРЕЖНОСТИ, ПРИЧИНЕНИЯ УЩЕРБА ТРЕТЬЕЙ СТОРОНЕ ИЛИ ЧЕМ-ЛИБО ЕЩЕ, ДАЖЕ ЕСЛИ EIZO ИЛИ ДИСТРИБУТОРЫ БЫЛИ УВЕДОМЛЕНЫ О ВОЗМОЖНОСТИ ТАКОГО УЩЕРБА. ЭТО ИСКЛЮЧЕНИЕ ТАКЖЕ ВКЛЮЧАЕТ ЛЮБЫЕ ОБЯЗАТЕЛЬСТВА, КОТОРЫЕ МОГУТ ВОЗНИКНУТЬ В РЕЗУЛЬТАТЕ ТРЕБОВАНИЙ ТРЕТЬЕЙ СТОРОНЫ В ОТНОШЕНИИ ПЕРВОНАЧАЛЬНОГО ПОКУПАТЕЛЯ. СУЩЕСТВОМ ЭТОГО ПОЛОЖЕНИЯ ЯВЛЯЕТСЯ ОГРАНИЧЕНИЕ ПОТЕНЦИАЛЬНОЙ ОТВЕТСТВЕННОСТИ EIZO И ДИСТРИБУТОРОВ, ВОЗНИКАЮЩЕЙ ИЗ-ЗА ЭТОЙ ОГРАНИЧЕННОЙ ГАРАНТИИ И/ИЛИ ПРОДАЖ.

## <span id="page-39-0"></span>**Recycling Information / Informationen zum Thema Recycling / Informations sur le recyclage / Сведения по утилизации**

## **Recycling Information**

This product, when disposed of, is supposed to be collected and recycled according to your country's legislation to reduce environmental burden. When you dispose of this product, please contact a distributor or an affiliate in your country.

The contact addressees are listed on the EIZO website below. [www.eizoglobal.com](https://www.eizoglobal.com)

For recycling information for customers in Switzerland, please refer to the following website. [www.swico.ch](https://www.swico.ch)

## **Informationen zum Thema Recycling**

Dieses Produkt muss gemäß den Vorschriften Ihres Landes zur Entlastung der Umwelt recyclet werden. Wenden Sie sich bei der Entsorgung dieses Produkts an einen Verteiler oder eine Tochtergesellschaft in Ihrem Land. Die Adressen zur Kontaktaufnahme sind auf der unten angegebenen Website von EIZO aufgeführt. [www.eizoglobal.com](https://www.eizoglobal.com)

Kunden in der Schweiz entnehmen Informationen zum Recycling der folgenden Website: [www.swico.ch](https://www.swico.ch)

## **Informations sur le recyclage**

Ce produit doit être jeté aux points de collecte prévus à cet effet et recyclé conformément à la législation de votre pays, afin de réduire l'impact sur l'environnement. Lorsque vous jetez ce produit, veuillez contacter un distributeur ou une société affiliée de votre pays.

Les adresses des distributeurs sont répertoriées sur le site Web EIZO ci-dessous. [www.eizoglobal.com](https://www.eizoglobal.com)

Pour les clients en Suisse, veuillez consulter le site Web suivant afin d'obtenir des informations sur le recyclage. [www.swico.ch](https://www.swico.ch)

## **Información sobre reciclaje**

Este producto debe desecharse y reciclarse según la legislación del país para reducir el impacto medioambiental. Cuando desee deshacerse de este producto, póngase en contacto con un distribuidor o una filial de su país. Encontrará las direcciones de contacto en el sitio web de EIZO que se indica a continuación. [www.eizoglobal.com](https://www.eizoglobal.com)

## **Informazioni sul riciclaggio**

Per lo smaltimento e il riciclaggio del presente prodotto, attenersi alle normative vigenti nel proprio paese per ridurre l'impatto ambientale. Per lo smaltimento, rivolgersi ad un distributore o un affiliato presenti nel proprio paese. Gli indirizzi sono elencati nel sito Web EIZO riportato di seguito. [www.eizoglobal.com](https://www.eizoglobal.com)

Per informazioni sul riciclaggio per i clienti in Svizzera, consultare il sito Web riportato di seguito. [www.swico.ch](https://www.swico.ch)

## **Återvinningsinformation**

När denna produkt kasseras ska den hanteras och återvinnas enligt landets föreskrifter för att reducera miljöpåverkan. När du kasserar produkten ska du kontakta en distributör eller representant i ditt land. Kontaktadresserna listas på EIZO-webbplatsen nedan. [www.eizoglobal.com](https://www.eizoglobal.com)

**English**

## **Πληροφορίες ανακύκλωσης**

Το προϊόν αυτό, όταν απορρίπτεται, πρέπει να συλλέγεται και να ανακυκλώνεται σύμφωνα με τη νομοθεσία της χώρας σας έτσι ώστε να μην επιβαρύνει το περιβάλλον. Για να απορρίψετε το προϊόν, επικοινωνήστε με έναν αντιπρόσωπο ή μια θυγατρική εταιρεία στη χώρα σας.

Οι διευθύνσεις επικοινωνίας αναγράφονται στην τοποθεσία web της EIZO παρακάτω. [www.eizoglobal.com](https://www.eizoglobal.com)

### **Сведения по утилизации**

По истечении срока службы данного продукта его следует принести на сборный пункт и утилизировать в соответствии с действующими предписаниями в вашей стране, чтобы уменьшить вредное воздействие на окружающую среду. Прежде чем выбросить данный продукт, обратитесь к дистрибьютору или в местное представительство компании в вашей стране.

Контактные адреса можно найти на веб-узле EIZO. [www.eizoglobal.com](https://www.eizoglobal.com)

## **Informatie over recycling**

Wanneer u dit product wilt weggooien, moet het uit milieu-overwegingen worden verzameld en gerecycled volgens de betreffende wetgeving van uw land. Wanneer u dit product wilt weggooien, moet u contact opnemen met een distributeur of een partner in uw land.

De contactadressen worden vermeld op de volgende EIZO-website. [www.eizoglobal.com](https://www.eizoglobal.com)

## **Informação sobre reciclagem**

Este produto, quando o deitar fora, deve ser recolhido e reciclado de acordo com a legislação do seu país para reduzir a poluição. Quando deitar fora este produto, contacte um distribuidor ou uma filial no seu país. Os endereços de contacto estão listados no website do EIZO, abaixo. [www.eizoglobal.com](https://www.eizoglobal.com)

## **Oplysninger om genbrug**

Dette produkt forventes ved bortskaffelse at blive indsamlet og genbrugt i overensstemmelse med lovgivningen i dit land for at reducere belastningen af miljøet. Når du bortskaffer denne produkt, skal du kontakte en distributør eller et tilknyttet selskab i dit land.

Adresserne på kontaktpersonerne er angivet på EIZO's websted nedenfor. [www.eizoglobal.com](https://www.eizoglobal.com)

## **Kierrätystä koskevia tietoja**

Tuote tulee hävittää kierrättämällä maan lainsäädännön mukaisesti ympäristön kuormittumisen vähentämiseksi. Kun hävität tuotteen, ota yhteyttä jälleenmyyjään tai tytäryhtiöön maassasi. Yhteystiedot löytyvät EIZOn Internet-sivustolta. [www.eizoglobal.com](https://www.eizoglobal.com)

### **Wykorzystanie surowców wtórnych**

Ten produkt po zużyciu powinien być zbierany i przetwarzany zgodnie z krajowymi przepisami dotyczącymi ochrony środowiska. Wyrzucając ten produkt, należy skontaktować się z lokalnym dystrybutorem lub partnerem. Adresy kontaktowe można znaleźć we wskazanej poniżej witrynie internetowej firmy EIZO. [www.eizoglobal.com](https://www.eizoglobal.com)

## **Informace o recyklaci**

Při likvidaci produktu musí být produkt vyzvednut a recyklován podle zákonů příslušné země, aby nedocházelo k zatěžování životního prostředí. Zbavujete-li se produktu, kontaktujte distributora nebo pobočku ve své zemi. Kontaktní adresy jsou uvedeny na následující webové stránce společnosti EIZO. [www.eizoglobal.com](https://www.eizoglobal.com)

## **Ringlussevõtu alane teave**

Keskkonnakoormuse vähendamiseks tuleks kasutatud tooted kokku koguda ja võtta ringlusse vastavalt teie riigi seadustele. Kui kõrvaldate käesoleva toote, võtke palun ühendust turustaja või filiaaliga oma riigis. Kontaktisikud on toodud EIZO veebilehel järgmisel aadressil: [www.eizoglobal.com](https://www.eizoglobal.com)

## **Újrahasznosítási információ**

Jelen terméket, amikor eldobjuk, az illető ország törvényei alapján kell összegyűjteni és újrahasznosítani, hogy csökkentsük a környezet terhelését. Amikor ezt a terméket eldobja, kérjük lépjen kapcsolatba egy országon belüli forgalmazóval vagy társvállalkozással.

A kapcsolat címei az EIZO alábbi weboldalán találhatók felsorolva: [www.eizoglobal.com](https://www.eizoglobal.com)

## **Podatki o recikliranju**

Ob koncu uporabe odslužen izdelek izročite na zbirno mesto za recikliranje v skladu z okoljevarstveno zakonodajo vaše države. Prosimo, da se pri odstranjevanju izdelka obrnete na lokalnega distributerja ali podružnico. Kontaktni naslovi so objavljeni na spodaj navedenih spletnih straneh EIZO: [www.eizoglobal.com](https://www.eizoglobal.com)

## **Informácie o recyklácii**

Pri likvidácii musí byť tento výrobok recyklovaný v súlade s legislatívou vašej krajiny, aby sa znížilo zaťaženie životného prostredia. Keď sa chcete zbaviť tohto výrobku, kontaktujte prosím distribútora alebo pobočku vo vašej krajine. Zoznam kontaktných adries je uvedený na nasledovnej webovej stránke firmy EIZO: [www.eizoglobal.com](https://www.eizoglobal.com)

## **Pārstrādes informācija**

Utilizējot šo produktu, tā savākšana un pārstrāde veicama atbilstoši jūsu valsts likumdošanas prasībām attiecībā uz slodzes uz vidi samazināšanu. Lai veiktu šī produkta utilizāciju, sazinieties ar izplatītāju vai pārstāvniecību jūsu valstī. Kontaktadreses ir norādītas zemāk minētajā EIZO tīmekļa vietnē. [www.eizoglobal.com](https://www.eizoglobal.com)

## **Informacija apie grąžinamąjį perdirbimą**

Šalinant (išmetant) šiuos gaminius juos reikia surinkti ir perdirbti grąžinamuoju būdu pagal jūsų šalies teisės aktus, siekiant sumažinti aplinkos teršimą. Kai reikia išmesti šį gaminį, kreipkitės į jūsų šalyje veikiančią gaminių pardavimo atstovybę arba jos filialą.

Kontaktiniai adresatai nurodyti EIZO interneto svetainėje. [www.eizoglobal.com](https://www.eizoglobal.com)

## **Информация относно рециклиране**

При изхвърлянето на този продукт се предлага събирането и рециклирането му съобразно законите на вашата страна за да се намали замърсяването на околната среда. Когато искате да се освободите от този продукт, моля свържете се с търговския му представител или със съответните органи отговарящи за това във вашата страна.

Данните за връзка с нас са описани на следния Интернет сайт на EIZO: [www.eizoglobal.com](https://www.eizoglobal.com)

## **Informaţie referitoare la reciclare**

Acest produs, când debarasat, trebuie colectat şi reciclat conform legislaţiei ţării rspective ca să reducem sarcina mediului. Când se debarasează de acest produs, vă rugăm să contactați un distribuitor sau un afiliat al tării respective. Adresele de contact le găsiți pe pagina de web al EIZO: [www.eizoglobal.com](https://www.eizoglobal.com)

## معلومات عن اعادة التدوير

عند التخلص من هذا المنتج، من الضروري تجميعه واعادة تدويره وفقاً للقوانين المتبعة في بلدك لتقليل العبء المسلط على البيئة. عندما تتخلص من هذا المنتج، يرجى الاتصال بموزع أو طرف منتسب إليه في بلدك. عناوين الاتصال مدرجة في موقع ايزو EIZO ادناه على شبكة الانترنت.

[www.eizoglobal.com](https://www.eizoglobal.com)

## **Geri Dönüşüm Bilgisi**

Bu ürünün, atılacağı zaman, ülkenizin çevre kirliliğinin azaltılması konusundaki mevzuatına göre toplanması ve yeniden değerlendirilmesi gerekmektedir. Ürünü atacağınız zaman lütfen ülkenizdeki bir distribütör veya ilgili kuruluşla temasa geçiniz.

İrtibat adresleri aşağıdaki EIZO web sitesinde verilmiştir. [www.eizoglobal.com](https://www.eizoglobal.com)

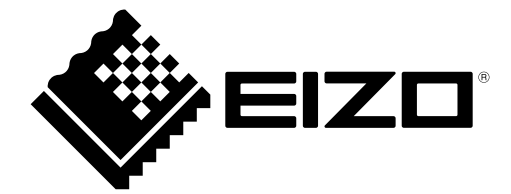

### **EIZO** Corporation

153 Shimokashiwano, Hakusan, Ishikawa 924-8566 Japan

EIZO Europe GmbH<br>Belgrader Straße 2, 41069 Mönchengladbach, Germany

艺卓显像技术(苏州)有限公司 中国苏州市苏州工业园区展业路 8 号中新科技工业坊 5B

[www.eizoglobal.com](https://www.eizoglobal.com)

Copyright © 2019 - 2021 EIZO Corporation. All rights reserved. 4th Edition - December, 2021 Printed in Japan.

00N0N180D1<br>SUM-FDF2711W-IP-4